# Q5693A<br>8 tálcás postaláda<br>Rendszergazdai útmutató

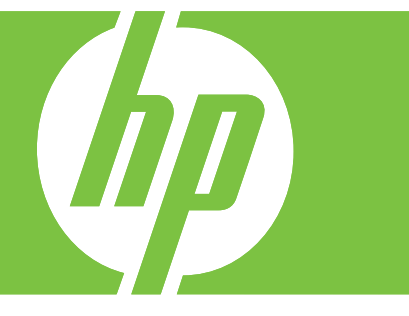

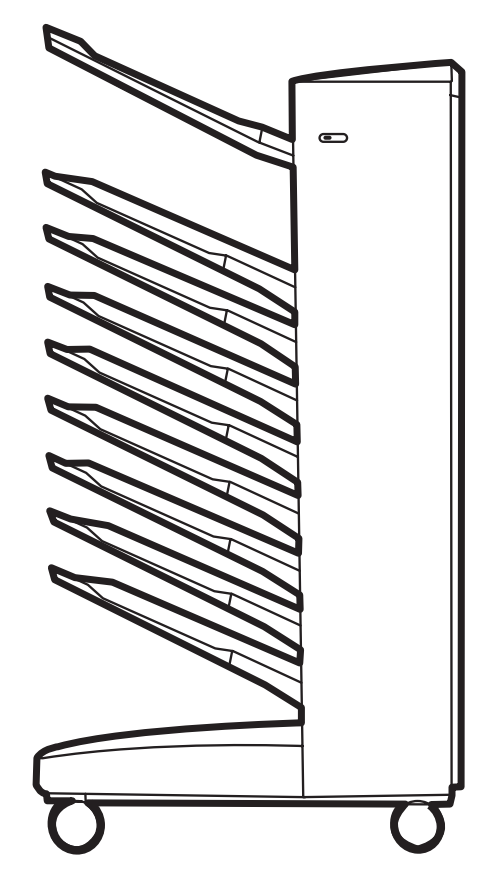

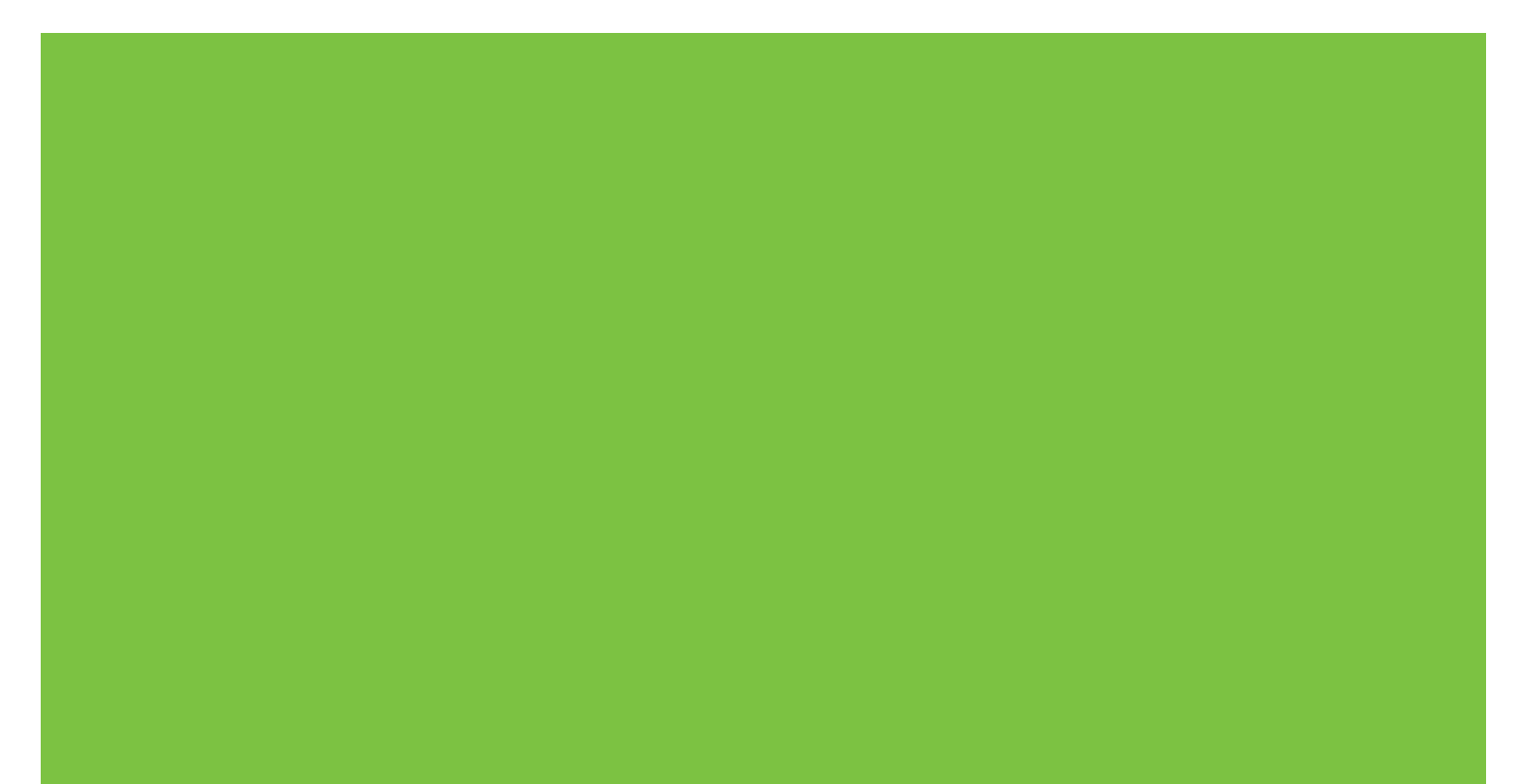

8 tálcás postaláda<br>Rendszergazdai útmutató

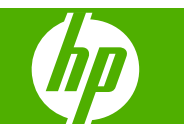

#### **Szerzői jog és licenc**

© 2007 Copyright Hewlett-Packard Development Company, L.P.

Előzetes írásbeli engedély nélküli reprodukálása, adaptálása vagy fordítása tilos, kivéve ahol ezt a szerzői jogi rendelkezések megengedik.

A jelen kézikönyvben megadott információk előzetes bejelentés nélkül megváltozhatnak.

A HP termékekre és szolgáltatásokra vonatkozó kizárólagos garanciák az adott termékhez és szolgáltatáshoz mellékelt garancianyilatkozatokban találhatóak. Az ebben a kézikönyvben foglaltak nem tekinthetők további garanciavállalásnak. A HP nem vállal felelősséget a jelen útmutatóban előforduló műszaki vagy szerkesztési hibákért, illetve kihagyásokért.

Rendelési szám: Q5693-90906

Edition 1, 10/2007

Védjegyek

A Microsoft®, a Windows®, a Windows® XP és a Windows™ Vista a Microsoft Corporation Egyesült Államokban bejegyzett védjegyei.

A PostScript® az Adobe Systems Incorporated regisztrált védjegye.

# **Tartalomjegyzék**

#### **[1 A készülékkel kapcsolatos alapvet](#page-6-0)ő tudnivalók**

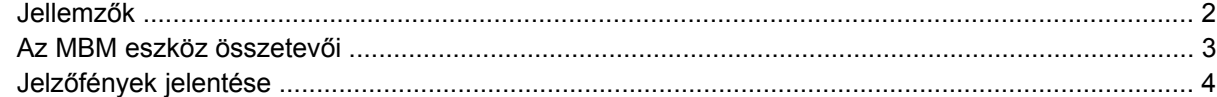

#### **[2 Az MBM konfigurálása a munkakörnyezetnek megfelel](#page-10-0)ően**

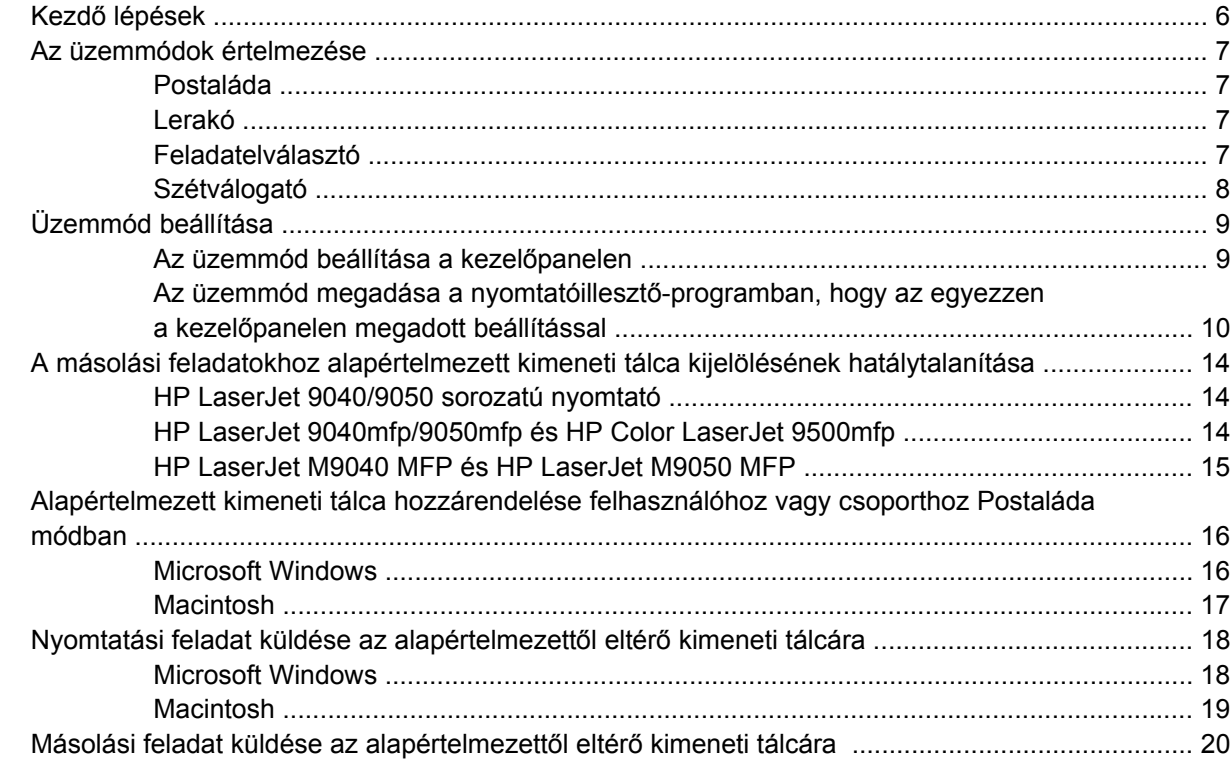

#### **[3 Problémamegoldás](#page-26-0)**

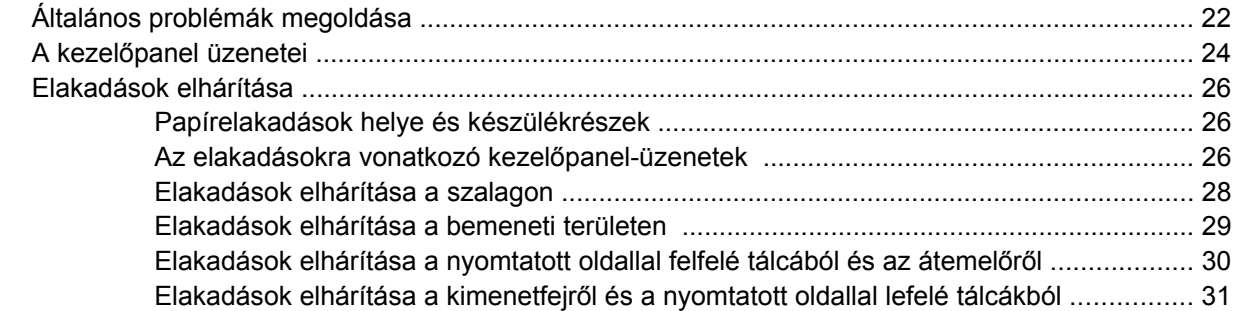

#### 4 Támogatási információk

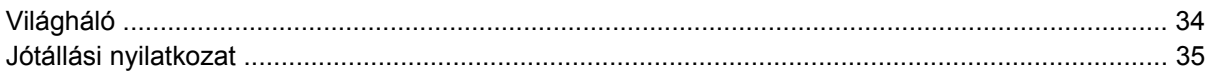

#### A függelék Az üzemmódok összefoglaló táblázata

#### B függelék Műszaki adatok

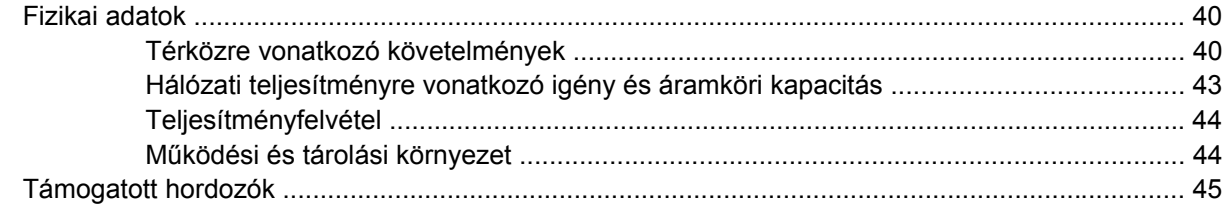

#### C függelék Az előírásokra vonatkozó információ

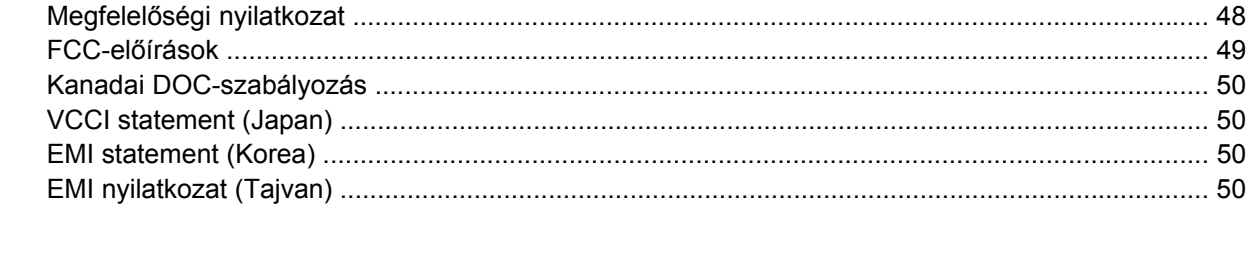

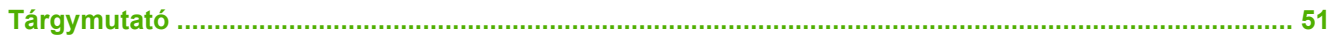

# <span id="page-6-0"></span>**1 A készülékkel kapcsolatos alapvető tudnivalók**

A HP 8 tálcás postaláda eszköz (multibin mailbox [MBM]) egyszerűbbé teszi, hogy egy hálózati osztott környezet különböző részlegein vagy munkacsoportjaiban tevékenykedő felhasználók megoszthassanak egy nyomtatót. Az MBM nyomtatóhoz és multifunkciós perifériához (MFP-hez) csatlakoztatható, és olyan kimeneti tálcák együtteseként használható, amelyek felhasználóhoz, illetve felhasználók egy csoportjához rendelhetők.

A MBM az alább felsorolt HP készülékek bármelyikével használható:

- HP LaserJet 9040 nyomtatósorozat
- HP LaserJet 9050 nyomtatósorozat
- HP LaserJet 9040mfp
- HP LaserJet 9050mfp
- HP Color LaserJet 9500mfp
- HP LaserJet M9040 MFP
- HP LaserJet M9050 MFP

## <span id="page-7-0"></span>**Jellemzők**

Az MBM az alábbi funkciókat nyújtja:

- Az MBM legfeljebb 50 lap percenként (ppm) nyomtatási vagy másolási kimenetet támogat.
- A nyomtatott oldallal felfelé tálca (a bal felső tálca) legfeljebb 125 db 75g/m<sup>2</sup> (20 fontos bankposta) papír tárolására alkalmas. A készülék a feladatokat fordított sorrendben rakja le.
- A nyomtatott oldallal lefelé tálcák mindegyike legfeljebb 250 db 75 g/m<sup>2</sup> (20 fontos bankposta) papír befogadására képes. A készülék a feladatokat a megfelelő sorrendben rakja le.
- A MBM postaládaként, lerakóként, feladatelválasztó eszközként és szétválogató eszközként használható.
	- Postaláda: A nyolc nyomtatott oldallal lefelé tálca adott felhasználóhoz, illetve felhasználók csoportjához rendelhető. Valamennyi, az adott felhasználó, illetve felhasználói csoport által a készülékre küldött feladat kimenete, a felhasználóhoz, illetve a csoporthoz rendelt tálcába kerül. Ez az alapértelmezett üzemmód.
	- Lerakó: Az MBM lerakóként is funkcionál. A nyolc nyomtatott oldallal lefelé tálcával összesen akár 2 000 db 75g/m2 (20 fontos bankposta) papír lerakására képes. A feladatok a rendelkezésre álló legalsó (üres) tálcába kerülnek. A nagyobb feladatokból a következő tálcába is juthat.
	- Feladatelválasztó: A feladatok kimenetei a felső tálca felől az alsó tálca felé haladva az első rendelkezésre álló (üres) tálcába kerülnek (a feladat kimenete magában foglalhatja mind az eredeti példányt, mind annak másolatait).
	- Szétválogató: Az egyetlen feladathoz tartozó másolatok a különböző egymást követő tálcákba kerülnek.
- A nyomtatott oldallal felfelé tálca a kimeneti tálcák által támogatott hordozón kívül kartonlapok, borítékok, címkék és fóliák fogadására is képes. További tudnivalók a támogatott hordozótípusokról: [Támogatott hordozók,](#page-50-0) 45. oldal .

## <span id="page-8-0"></span>**Az MBM eszköz összetevői**

**1-1 ábra** HP LaserJet nyomtató (bal) és HP LaserJet MFP (jobb)

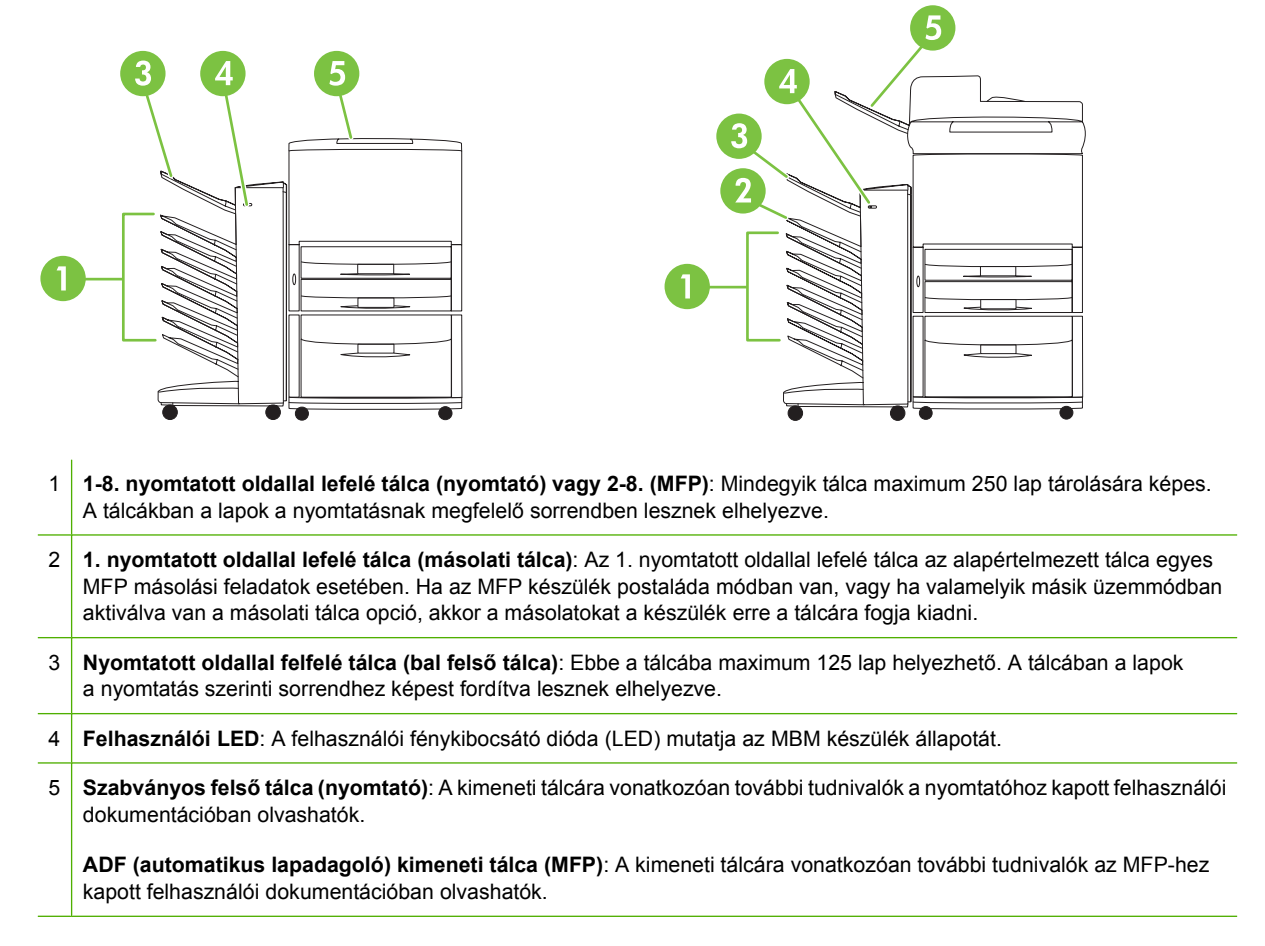

**MEGJEGYZÉS:** A fogadott másolási és nyomtatási feladatokhoz használandó kimeneti tálcákra vonatkozóan lásd: Kezdő [lépések,](#page-11-0) 6. oldal .

# <span id="page-9-0"></span>**Jelzőfények jelentése**

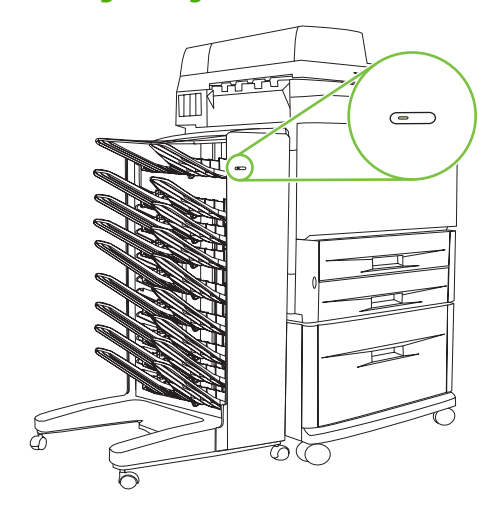

Az MBM előoldalán található felhasználói LED az MBM állapotát jelöli. A LED jelzőfény alapján az alábbi táblázat segítségével következtethet az eszköz állapotára.

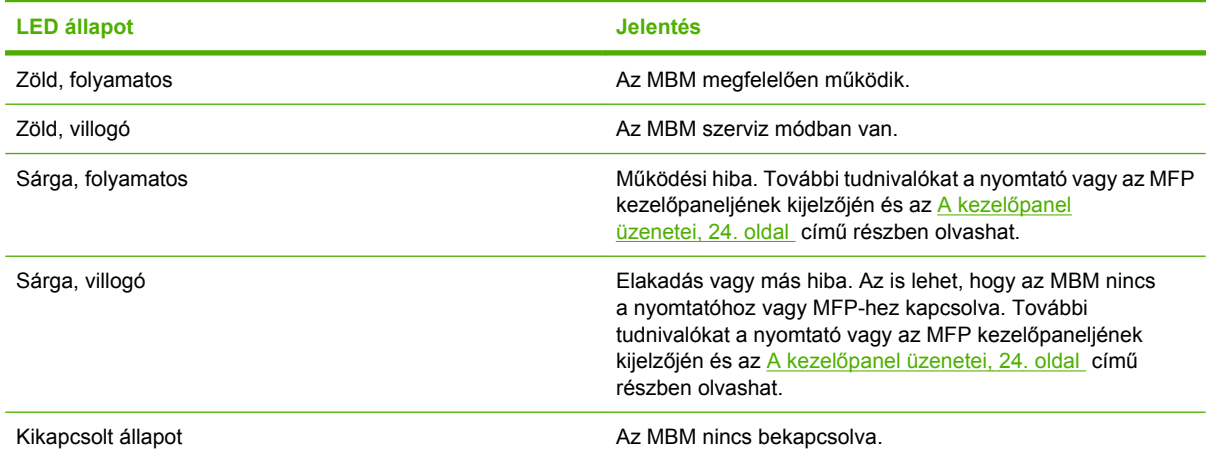

# <span id="page-10-0"></span>**2 Az MBM konfigurálása a munkakörnyezetnek megfelelően**

Ez a fejezet az alábbi témaköröket ismerteti:

- Kezdő [lépések](#page-11-0)
- [Az üzemmódok értelmezése](#page-12-0)
- [Üzemmód beállítása](#page-14-0)
- [A másolási feladatokhoz alapértelmezett kimeneti tálca kijelölésének hatálytalanítása](#page-19-0)
- [Alapértelmezett kimeneti tálca hozzárendelése felhasználóhoz vagy csoporthoz Postaláda](#page-21-0) [módban](#page-21-0)
- [Nyomtatási feladat küldése az alapértelmezett](#page-23-0)ől eltérő kimeneti tálcára
- [Másolási feladat küldése az alapértelmezett](#page-25-0)ől eltérő kimeneti tálcára

**MEGJEGYZÉS:** Az ebben a részben látott illusztrációk angolul jelenítik meg a szöveget. A használt készülék kijelzései az alkalmazott operációs rendszertől és a megadott beállításoktól függően, különbözhetnek az alább látottaktól.

# <span id="page-11-0"></span>**Kezdő lépések**

A nyomtatóillesztő-program telepítését követően, az MBM készülék csak akkor lesz használható, ha a nyomtatóillesztő-programban és a kezelőpanelen előbb konfigurálja.

Függetlenül attól, hogy az MBM nyomtatóhoz vagy MFP-hez van kapcsolva, a rendszer valamelyik kimeneti tálcát beállítja úgy, hogy ez a tálca fogadja elsőként vagy kizárólagosan a másolatokat (a másolat tálca), illetve a nyomtatási feladatokat. Ha szeretné pontosabban tudni, hogy mely kimeneti tálcákat jelöli ki a másolási és nyomtatási feladatok kimenetének fogadására, tanulmányozza az alábbi táblázatot. További információkat a [Másolási feladat küldése az alapértelmezett](#page-25-0)ől eltérő kimeneti tálcára , [20. oldal](#page-25-0) című részben talál.

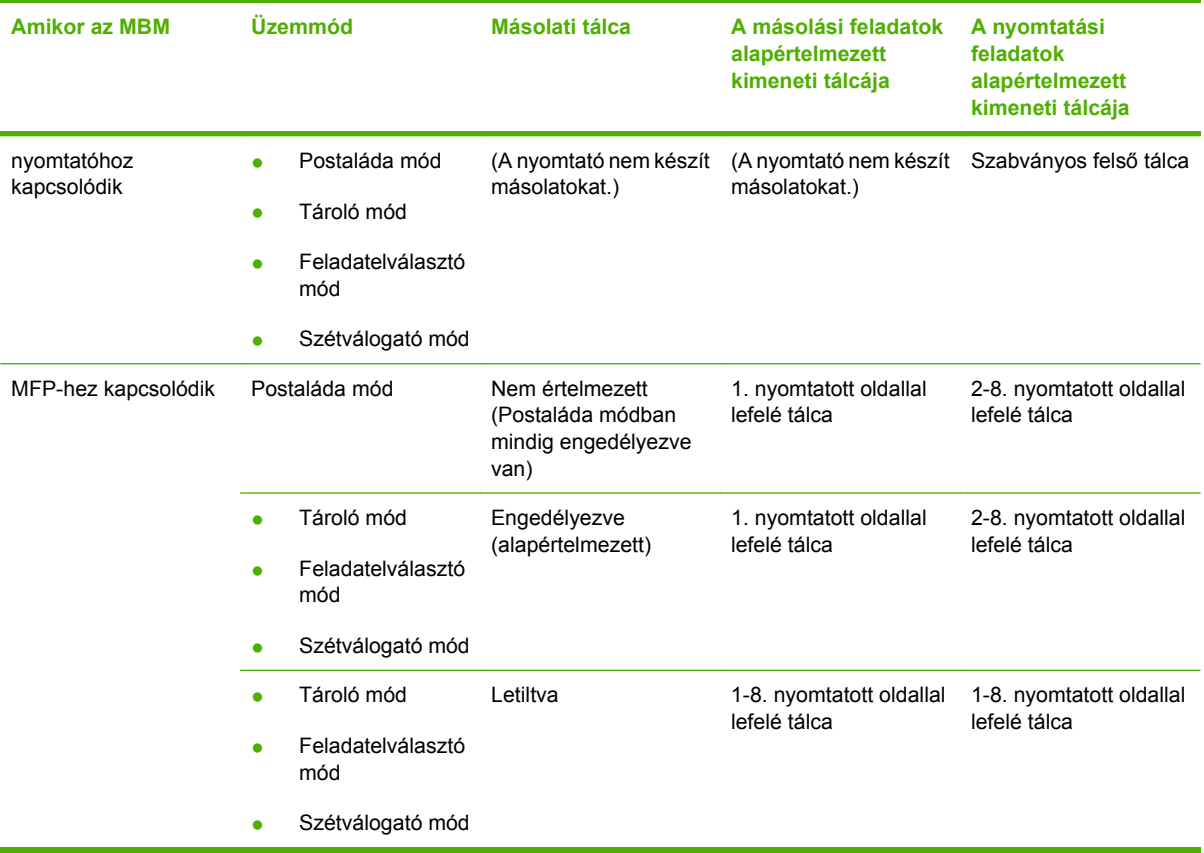

# <span id="page-12-0"></span>**Az üzemmódok értelmezése**

Az MBM négy üzemmóddal rendelkezik.

**MEGJEGYZÉS:** Ha az MBM multifunkciós perifériához (MFP-hez) csatlakozik, az 1. nyomtatott oldallal lefelé tálca a másolási feladatokhoz lesz (alapértelmezettként) kijelölve, és a nyomtatóillesztőprogramban nem lesz választható. A többi hét kimeneti tálca mindegyike választható lesz a nyomtatóillesztő-programban. Az üzemmód módosításakor a nyomtató, illetve az MFP újraindul.

#### **Postaláda**

A nyolc nyomtatott oldallal lefelé tálca (ha az MBM MFP-hez van kapcsolva, akkor hét nyomtatott oldallal lefelé tálca) külön felhasználókhoz, illetve felhasználók egy csoportjához rendelhető. Valamennyi, az adott felhasználó, illetve felhasználói csoport által a készülékre küldött feladat kimenete, a felhasználóhoz, illetve a csoporthoz rendelt tálcába kerül. Ez az alapértelmezett üzemmód. Amikor a postaláda mód van kijelölve, a nyomtatóillesztő-programban és a kezelőpanelen valamennyi kimeneti tálca választható kimeneti célhelyként.

A nyomtatott oldallal felfelé tálca (a bal felső tálca) 125 lapot, a nyomtatott oldallal lefelé tálca pedig 250 lapot tud befogadni. Ha egy erre kijelölt kimeneti tálca megtelt, a nyomtató, illetve az MFP addig nem folytatja a nyomtatást, amíg a hordozót el nem távolítja a tálcából.

#### **Lerakó**

Az MBM lerakóként is használható. A nyolc nyomtatott oldallal lefelé tálcával összesen akár 2 000 lap lerakására képes. A készülék a feladatok kimenetét a legalsó rendelkezésre álló üres nyomtatott oldallal lefelé tálcával kezdődően helyezi a kimeneti tálcákba. Amikor egy kimeneti tálca megtelik, a folyamatban lévő, illetve az új feladat a következő rendelkezésre álló tálcába kerül, mindaddig, amíg az a tálca is meg nem telik. A nagyobb feladatokból a következő tálcába is juthat. Ha a Tároló mód van kijelölve, a felhasználó nem választhatja ki, hogy a feladat kimenete melyik tálcába kerüljön.

Amikor egy kimeneti tálca megtelik, a feladat automatikusan a következő rendelkezésre álló tálcába kerül. Amikor valamennyi nyomtatott oldallal lefelé tálca megtelik, a nyomtató, illetve az MFP megszakítja a nyomtatást és (a nyomtató vagy az MFP kezelőpanel kijelzőjén) jelzi, hogy a lerakó tele van. Ilyenkor a nyomtató, illetve az MFP csak akkor folytatja a nyomtatást, ha először a felső nyomtatott oldallal lefelé tálcából (az 1. tálcából), majd lefelé haladva a többi tálcából is eltávolítják a hordozókat.

**MEGJEGYZÉS:** A hordozókat ne úgy távolítsa el a felső nyomtatott oldallal lefelé tálcából (az 1. tálcából), hogy utána vissza is helyezi. A hordozó eltávolításakor, majd visszahelyezésekor a lerakási sorrend megbomlik.

#### **Feladatelválasztó**

A feladatok a felső tálca felől az alsó tálca felé haladva egy rendelkezésre álló (üres) kimeneti tálcába kerülnek (a feladat kimenete magában foglalhatja mind az eredeti példányt, mind annak másolatait). Ha egyik tálca sem üres, a feladat először a felső tálcába, majd, ha ez megtelik, akkor az alsó tálca felé haladva a következő tálcába kerül. Céltálcának az a tálca minősül, amelybe a feladatot küldik. Ha a Feladatelválasztó mód van kijelölve, a felhasználó nem választhatja ki, hogy a feladat melyik tálcába kerüljön.

Amikor a céltálca megtelik, a nyomtató, illetve a MFP megszakítja a nyomtatást (még akkor is, ha a többi tálca még nincs tele). Ilyenkor a nyomtató, illetve az MFP csak akkor folytatja a nyomtatást, ha a céltálcából eltávolítják a hordozót.

#### <span id="page-13-0"></span>**Szétválogató**

Az egyszerű nyomtatási és másolási feladatok a felső nyomtatott oldallal lefelé tálca felől az alsó tálca felé haladva külön kimeneti tálcába kerülnek. A legalsó tálcába helyezett másolatot követő másolat a felső nyomtatott oldallal lefelé tálcába kerül, és a folyamat újrakezdődik. Ha ez a mód van kijelölve, a felhasználó nem választhatja ki, hogy a feladat melyik tálcába kerüljön.

Amikor egy nyomtatási vagy másolási feladatot olyan tálcába küld, amely tele van, a nyomtató, illetve az MFP megszakítja a nyomtatást (még akkor is, ha a többi tálca még nincs tele). Ilyenkor a nyomtató, illetve az MFP csak akkor folytatja a nyomtatást, ha a tele tálcából eltávolítják a hordozót.

# <span id="page-14-0"></span>**Üzemmód beállítása**

Adja meg az üzemmódot a nyomtató vagy az MFP kezelőpaneljén. Ezután konfigurálja a nyomtatóillesztő-programot az összes ügyfélgépen, hogy az egyezzen a kezelőpanelen választott üzemmóddal.

#### **Az üzemmód beállítása a kezelőpanelen**

#### **HP LaserJet 9040/9050 nyomtatósorozat**

- 1. A **A** és a **v** gomb használatával lépjen az ESZKÖZ KONFIGURÁLÁSA lehetőségre, majd nyomja meg a  $\blacktriangledown$  gombot.
- **2.** A **A** és a **v** gomb használatával lépjen az MBM-8 KONFIG. lehetőségre, majd nyomja meg  $a \vee$  gombot.
- **3.** A **A** és a **V** gomb használatával lépjen az Üzemmód lehetőségre, majd nyomja meg a **V** gombot.
- **4.** A és a  $\blacktriangledown$  gomb használatával válassza ki a kívánt üzemmódot, majd nyomja meg a ESZKÖZ KONFIGURÁLÁSA gombot. A nyomtató kikapcsol, majd ismét bekapcsol.
- **5.** Lépjen tovább a következő részre: [Az üzemmód megadása a nyomtatóilleszt](#page-15-0)ő-programban, hogy az egyezzen a kezelő[panelen megadott beállítással,](#page-15-0) 10. oldal .

#### **HP LaserJet 9040mfp/9050mfp és HP Color LaserJet 9500mfp**

- **1.** Nyomja meg a Menü gombot.
- **2.** Lépjen az ESZKÖZ KONFIGURÁLÁSA lehetőségre, majd válassza ki.
- **3.** Lépjen az MBM-8 KONFIG. lehetőségre, majd válassza ki.
- **4.** Lépjen az Üzemmód lehetőségre, majd válassza ki.
- **5.** Lépjen a kívánt üzemmódra, majd érintse meg az OK gombot. Egy csillag (\*) jelenik meg a választott elem mellett. Az MFP kikapcsol, majd ismét bekapcsol.
- **6.** Lépjen tovább a következő részre: [Az üzemmód megadása a nyomtatóilleszt](#page-15-0)ő-programban, hogy az egyezzen a kezelő[panelen megadott beállítással,](#page-15-0) 10. oldal .

#### **HP LaserJet M9040 MFP és HP LaserJet M9050 MFP**

- **1.** Lépjen az Adminisztráció lehetőségre, majd válassza ki.
- **2.** Lépjen a Készülék viselkedése lehetőségre, majd válassza ki.
- **3.** Lépjen az MBM-8 KONFIG. lehetőségre, majd válassza ki.
- **4.** Érintse meg az Üzemmód elemet.
- <span id="page-15-0"></span>**5.** Válassza ki a kívánt üzemmódot, majd érintse meg a Mentés gombot. Az MFP kikapcsol, majd ismét bekapcsol.
- **6.** Lépjen tovább a következő részre: Az üzemmód megadása a nyomtatóillesztő-programban, hogy az egyezzen a kezelőpanelen megadott beállítással, 10. oldal .

#### **Az üzemmód megadása a nyomtatóillesztő-programban, hogy az egyezzen a kezelőpanelen megadott beállítással**

Annak érdekében, hogy a nyomtatási és másolási feladatok a kívánt céltálcába kerüljenek, a nyomtatóillesztő-program üzemmód beállításának egyeznie kell a kezelőpanelen megadott üzemmóddal.

#### **Windows**

- **MEGJEGYZÉS:** A nyomtató vagy az MFP papírkezelési lehetőségeinek teljes körű kihasználásához minden felhasználó esetében állítsa be az üzemmódot.
	- **1.** A Windows® 2000, Windows® XP, Windows Server 2003 és Windows™ Vista operációs rendszert használó számítógépeken a klasszikus nézetben válassza a **Start** menü, **Beállítások**, **Nyomtatók és faxok** lehetőséget.

A Windows XP és Windows Server 2003 operációs rendszert használó számítógépek alapértelmezett nézetében válassza a **Start** menü, **Nyomtatók és faxok** parancsot.

Windows Vista operációs rendszert használó számítógépek alapértelmezett nézetében válassza a **Start** menü, **Vezérlőpult** parancsát, majd a **Hardver és hangok** csoportban kattintson a **Nyomtató** elemre.

- **2.** Az egér jobb oldali gombjával kattintson a HP készülék ikonjára, majd válassza a **Tulajdonságok** lehetőséget.
- **3.** Kattintson az **Eszközbeállítások** fülre.
- **4.** Tegye az alábbiak egyikét:
	- Az automatikus konfiguráláshoz az **Installable Options (Telepíthető opciók)** menüben kattintson az **Automatic Configuration (Automatikus konfiguráció)** lista **Update now (Frissítés most)** elemére.

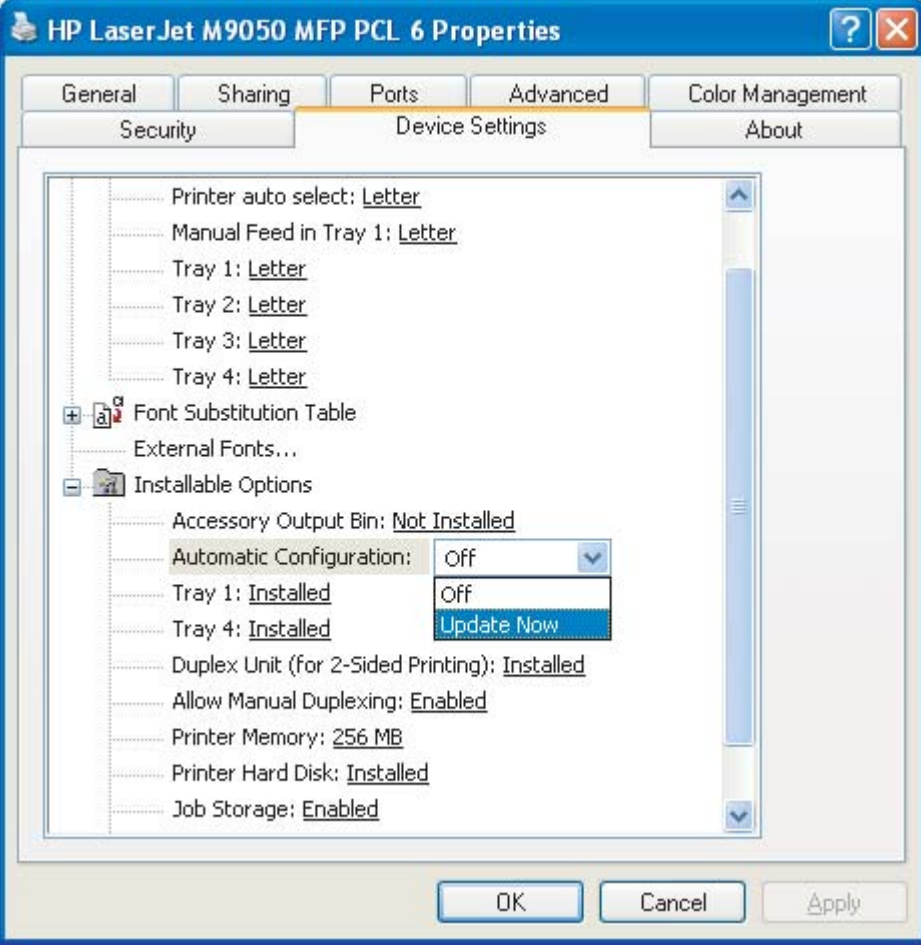

● A kézi konfiguráláshoz az **Installable Options (Telepíthető opciók)** menüben az **Accessory Output Bin (Tartozék kimeneti tálca)** listán válassza a megfelelő üzemmódot.

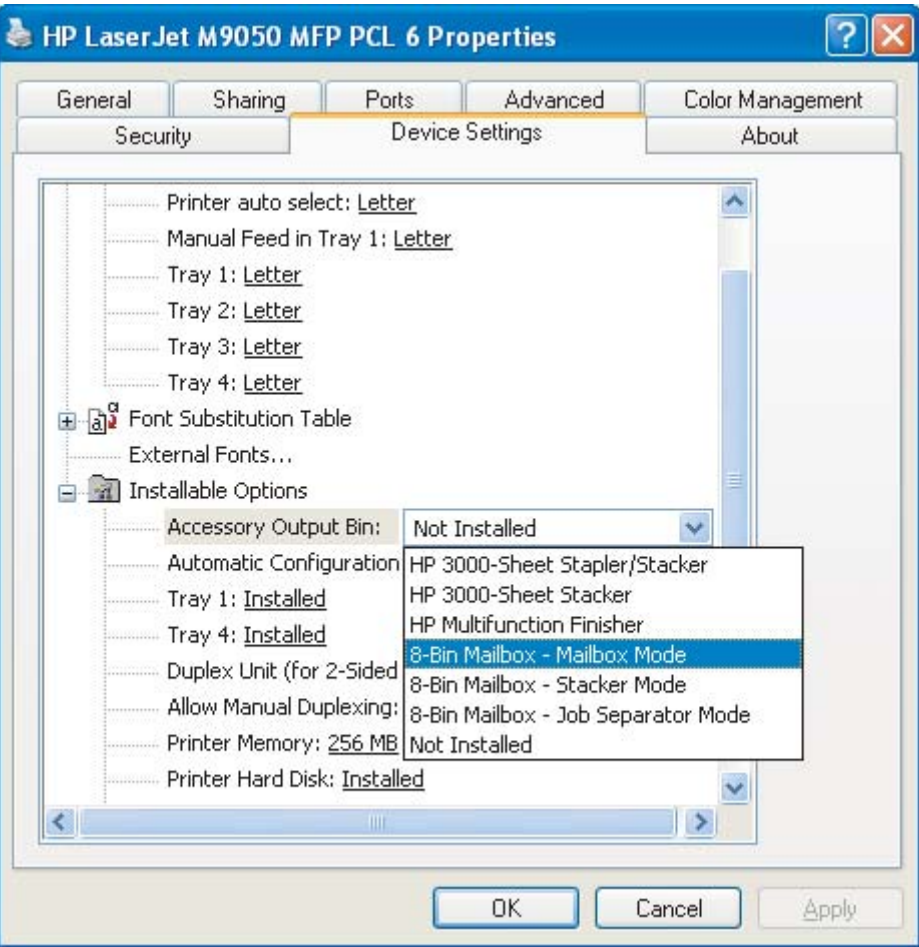

**5.** Az **OK** gombra kattintva tárolja el a beállításokat.

#### **Mac OS X**

- **1.** Az **Apple** menüben kattintson a **System Preferences (Rendszerbeállítások)** elemre.
- **2.** A **System Preferences (Rendszerbeállítások)** párbeszédpanelen kattintson a **Print & Fax (Nyomtatás és faxolás)** elemre.
- **3.** Kattintson a **Set Up Printers (Nyomtatók beállítása)** gombra. Megjelenik a **Printer List (Nyomtatók listája)**.
- **4.** Válassza a HP készüléket, majd a **Printers (Nyomtatók)** menüben kattintson a **Show Info (Információ megjelenítése)** lehetőségre.
- **5.** Lépjen az **Installable Options (Telepíthető opciók)** panelre.

**6.** Az **Accessory Output Bins (Tartozék kimeneti tálcák)** listán válassza a **HP Multi-Bin Mailbox (HP többtálcás postaláda)** lehetőséget.

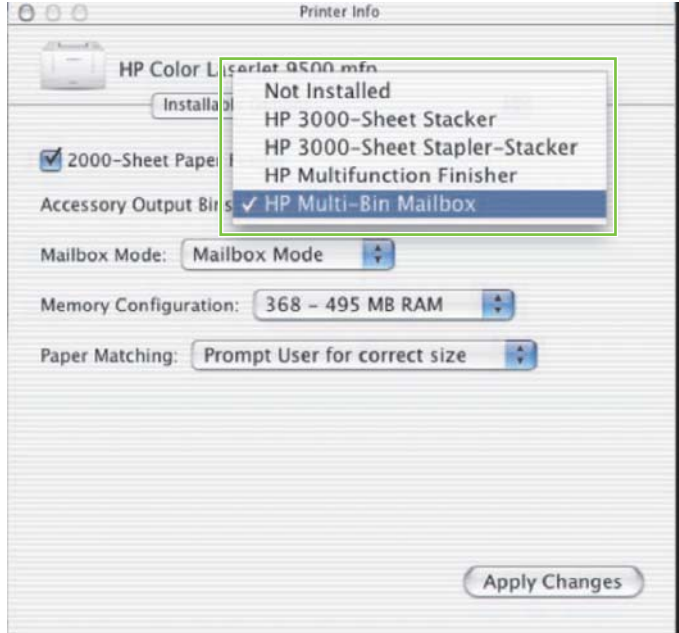

**7.** A **Mailbox Mode (Postaláda mód)** listán válassza a megfelelő üzemmódot, majd kattintson az **Apply Changes (Módosítások alkalmazása)** gombra.

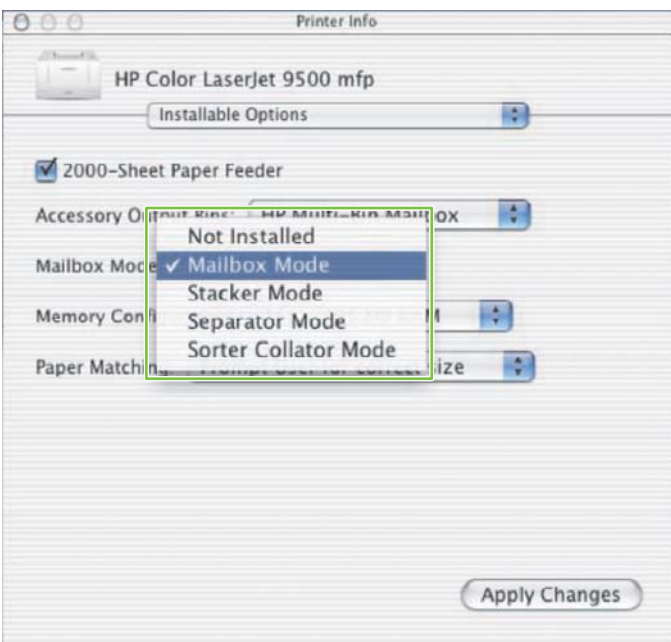

## <span id="page-19-0"></span>**A másolási feladatokhoz alapértelmezett kimeneti tálca kijelölésének hatálytalanítása**

Ha az MBM MFP-hez van kapcsolva, az alábbi üzemmódokban a normál másolási feladatokhoz az 1. nyomtatott oldallal lefelé tálca van kijelölve:

- Lerakó
- Feladatelválasztó
- **·** Szétválogató

Ha a másolati tálca nem üzemel, a normál másolás feladatok kimenete Lerakó, Feladatelválasztó és Szétválogató módban az 1-8. nyomtatott oldallal lefelé tálcába kerül.

**MEGJEGYZÉS:** Ez a lehetőség Postaláda módban nem használható. A Postaláda mód használatakor a másolási feladatok kimenete mindig az 1. nyomtatott oldallal lefelé tálcába kerül.

#### **HP LaserJet 9040/9050 sorozatú nyomtató**

- 1. A és  $\blacktriangledown$  gomb használatával lépjen az ESZKÖZ KONFIGURÁLÁSA lehetőségre, majd nyomia meg a  $\bullet$  gombot.
- 2. A ▲ és ▼ gomb használatával lépjen az MBM-8 KONFIG. lehetőségre, majd nyomja meg  $a \vee$  gombot.
- **3.** A és  $\blacktriangledown$  gomb használatával lépjen a Másoló tálca lehetőségre, majd nyomja meg a  $\blacktriangledown$ gombot.
- 4. A **A** vagy a **V** gomb használatával lépjen a másolati tálca aktiválására vagy kiiktatására vonatkozó lehetőségre, majd nyomja meg a  $\bullet$  gombot.

#### **HP LaserJet 9040mfp/9050mfp és HP Color LaserJet 9500mfp**

- **1.** Nyomja meg a Menü gombot.
- **2.** Lépjen az ESZKÖZ KONFIGURÁLÁSA lehetőségre, majd válassza ki.
- **3.** Lépjen az MBM-8 KONFIG. lehetőségre, majd válassza ki.
- **4.** Lépjen a Másoló tálca lehetőségre, majd válassza ki.
- **5.** Lépjen a másolati tálca aktiválására vagy kiiktatására vonatkozó lehetőségre, majd érintse meg az OK gombot.

#### <span id="page-20-0"></span>**HP LaserJet M9040 MFP és HP LaserJet M9050 MFP**

- **1.** Lépjen az Adminisztráció lehetőségre, majd válassza ki.
- **2.** Lépjen a Készülék viselkedése lehetőségre, majd válassza ki.
- **3.** Lépjen az MBM-8 KONFIG. lehetőségre, majd válassza ki.
- **4.** Érintse meg a Másoló tálca elemet.
- **5.** Érintse meg az Engedélyezve vagy a Letiltva elemet, majd a Mentés lehetőséget.

## <span id="page-21-0"></span>**Alapértelmezett kimeneti tálca hozzárendelése felhasználóhoz vagy csoporthoz Postaláda módban**

Amikor a HP 8 tálcás postaláda eszköz (MBM) postaládaként van konfigurálva, a kimeneti tálcák felhasználókhoz, illetve felhasználók csoportjához rendelhetők. Ez a lehetőség a nyomtatóillesztőprogramban áll rendelkezésre.

#### **Microsoft Windows**

**1.** Windows 2000, Windows XP, Windows Server 2003 és Windows Vista operációs rendszert használó számítógépeken a klasszikus nézetben válassza a **Start** menü, **Beállítások**, **Nyomtatók és faxok** lehetőséget.

A Windows XP és Windows Server 2003 operációs rendszert használó számítógépek alapértelmezett nézetében válassza a **Start** menü, **Nyomtatók és faxok** parancsot.

Windows Vista operációs rendszert használó számítógépek alapértelmezett nézetében válassza a **Start** menü, **Vezérlőpult** parancsát, majd a **Hardver és hangok** csoportban kattintson a **Nyomtató** elemre.

**2.** Az egér jobb oldali gombjával kattintson a HP készülék ikonjára, majd válassza a **Nyomtatási beállítások** lehetőséget.

<span id="page-22-0"></span>**3.** Az **Output (Kimenet)** lapon jelölje ki a kívánt kimeneti tálcát, majd kattintson az **OK** gombra.

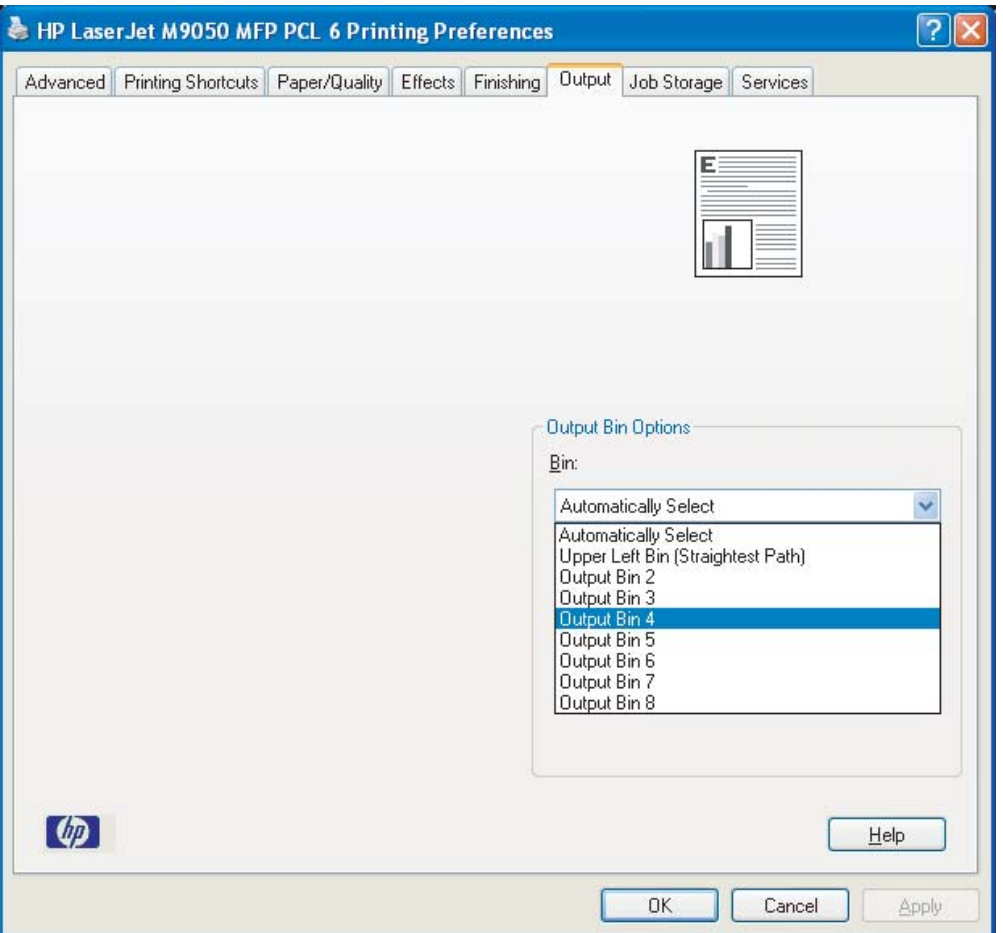

**4.** Ha más felhasználókhoz is szeretne tálcát hozzárendelni, ismételje meg mindegyiknél az 1-3. lépést.

#### **Macintosh**

Postaláda módban úgy rendelhet felhasználóhoz vagy felhasználók csoportjához alapértelmezett kimeneti tálcát, hogy a nyomtatóillesztő-programban létrehoz egy olyan mintát, amely meghatározza a megfelelő kimenetitálca-csoportot.

- **1.** Annak a felhasználónak a számítógépén, akihez hozzá kívánja rendelni a tálcákat, nyisson meg egy dokumentumot, majd kattintson a **File (Fájl)** menü **Print (Nyomtatás)** elemére.
- **2.** Jelölje ki a kívánt kimeneti tálcát.
- **3.** A **Presets (Előre beállított értékek)** előugró menüben kattintson a **Save As (Mentés másként)** elemre, majd adjon nevet a mintának.

## <span id="page-23-0"></span>**Nyomtatási feladat küldése az alapértelmezettől eltérő kimeneti tálcára**

Mivel Lerakó, Feladatelválasztó és Szétválogató módban nem adható meg a nyomtatási feladatok kimenetét fogadó nyomtatott oldallal lefelé kimeneti tálca, ezért ezekben a módokban (nyomtatók esetén) az **1-8. kimeneti tálca**, (MFP-k esetén pedig) a **2-8. kimeneti tálca** lehetőség közül választhat. Amikor az MBM MFP-hez kapcsolódik, a nyomtatóillesztő-programban az 1. kimeneti tálca nem választható.

#### **Microsoft Windows**

- **1.** Nyisson meg egy dokumentumot, majd a **File (Fájl)** menüben kattintson a **Print (Nyomtatás)** parancsra.
- **2.** Kattintson a **Setup (Beállítás)** vagy a **Properties (Tulajdonságok)** gombra. (Az menüpontok elnevezése alkalmazásonként eltérő lehet.)
- **3.** Kattintson az **Output (Kimenet)** vagy a **Destination (Célhely)** fülre.
- **4.** A **Bin (Tálca)** listán jelöljön ki egy kimeneti tálcát, majd kattintson az **OK** gombra.

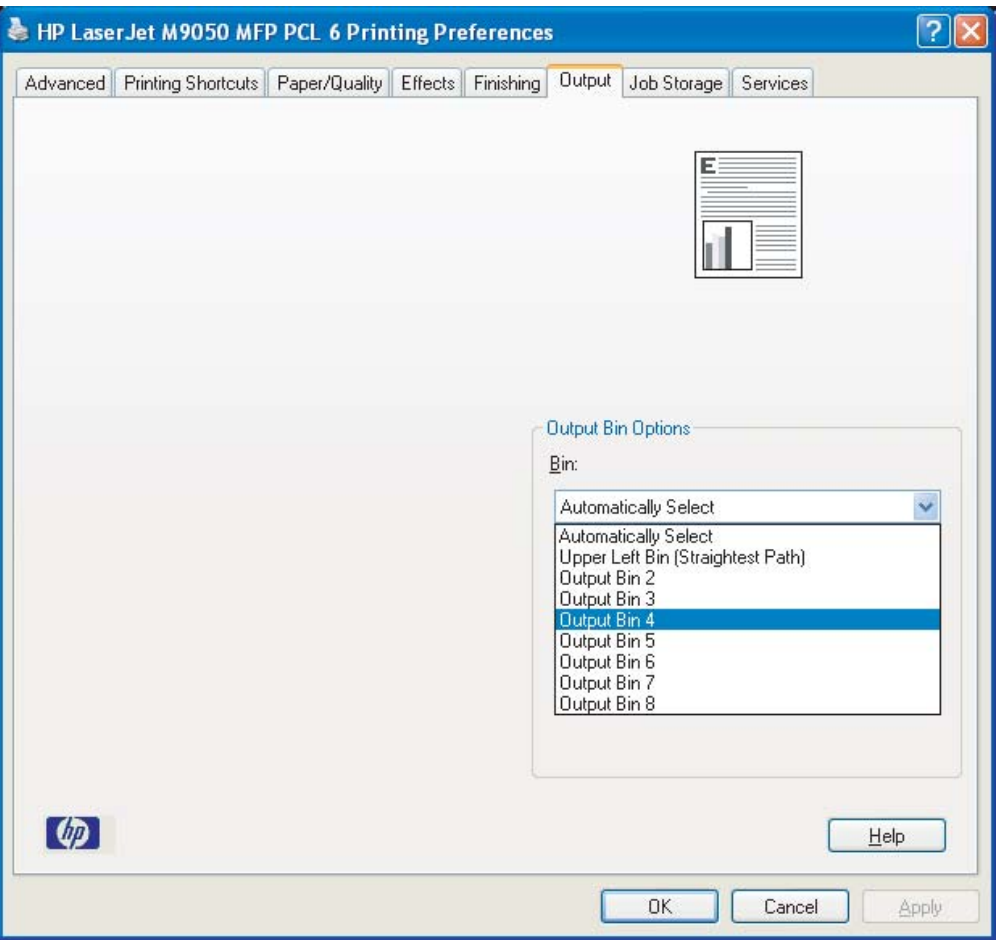

#### <span id="page-24-0"></span>**Macintosh**

- **1.** A **File (Fájl)** menüben válassza a **Print (Nyomtatás)** pontot.
- **2.** Lépjen a **Finishing (Befejezés)** panelre.
- **3.** Az **Output Destination (Kimeneti célhely)** listán válassza a **8-Bin Mailbox (8 tálcás postaláda eszköz)** lehetőséget.
- **4.** A **Mailbox Options (Postaláda beállítások)** listán válassza ki a kívánt kimeneti tálcát, majd kattintson a **Print (Nyomtatás)** lehetőségre.

## <span id="page-25-0"></span>**Másolási feladat küldése az alapértelmezettől eltérő kimeneti tálcára**

#### **HP LaserJet 9040mfp/9050mfp és HP Color LaserJet 9500mfp**

- **1.** A kezelőpanel kijelzőjén érintse meg a másolás ikont.
- **2.** Érintse meg a MÁSOLÁSI BEÁLLÍTÁSOK lehetőséget, majd érintse meg az **Advanced (Speciális)** fület.
- **3.** Jelölje ki a másolás feladathoz használni kívánt kimeneti tálcát.

#### **HP LaserJet M9040 MFP és HP LaserJet M9050 MFP**

- **1.** Érintse meg a Másolás elemet.
- **2.** Lépjen a Kimeneti tálca lehetőségre, majd válassza ki.
- **3.** Válassza ki a kimeneti tálcát.
- **4.** Érintse meg az OK elemet.

A másolási feladatoknál rendelkezésre álló kimeneti tálca lehetőségek üzemmód függőek. A részletesebb adatokat az alábbi táblázat tartalmaz.

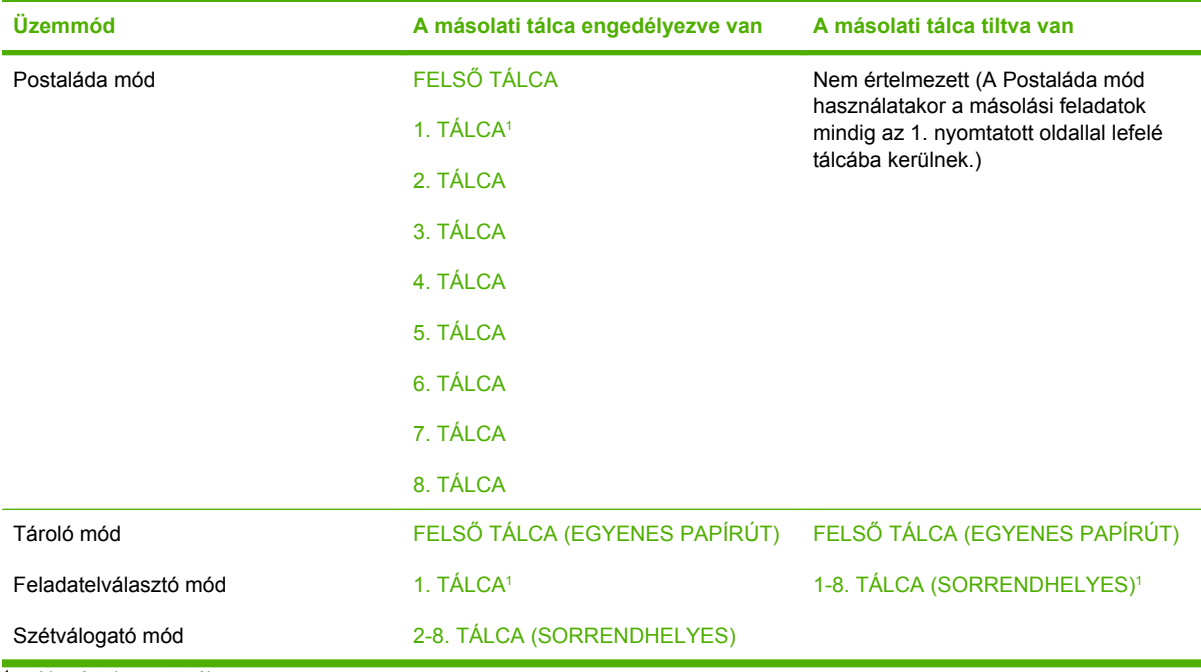

<sup>1</sup> Alapértelmezett tálca

# <span id="page-26-0"></span>3 Problémamegoldás

# <span id="page-27-0"></span>**Általános problémák megoldása**

Az MBM általános problémáinak megoldásában az alábbi táblázat nyújthat segítséget.

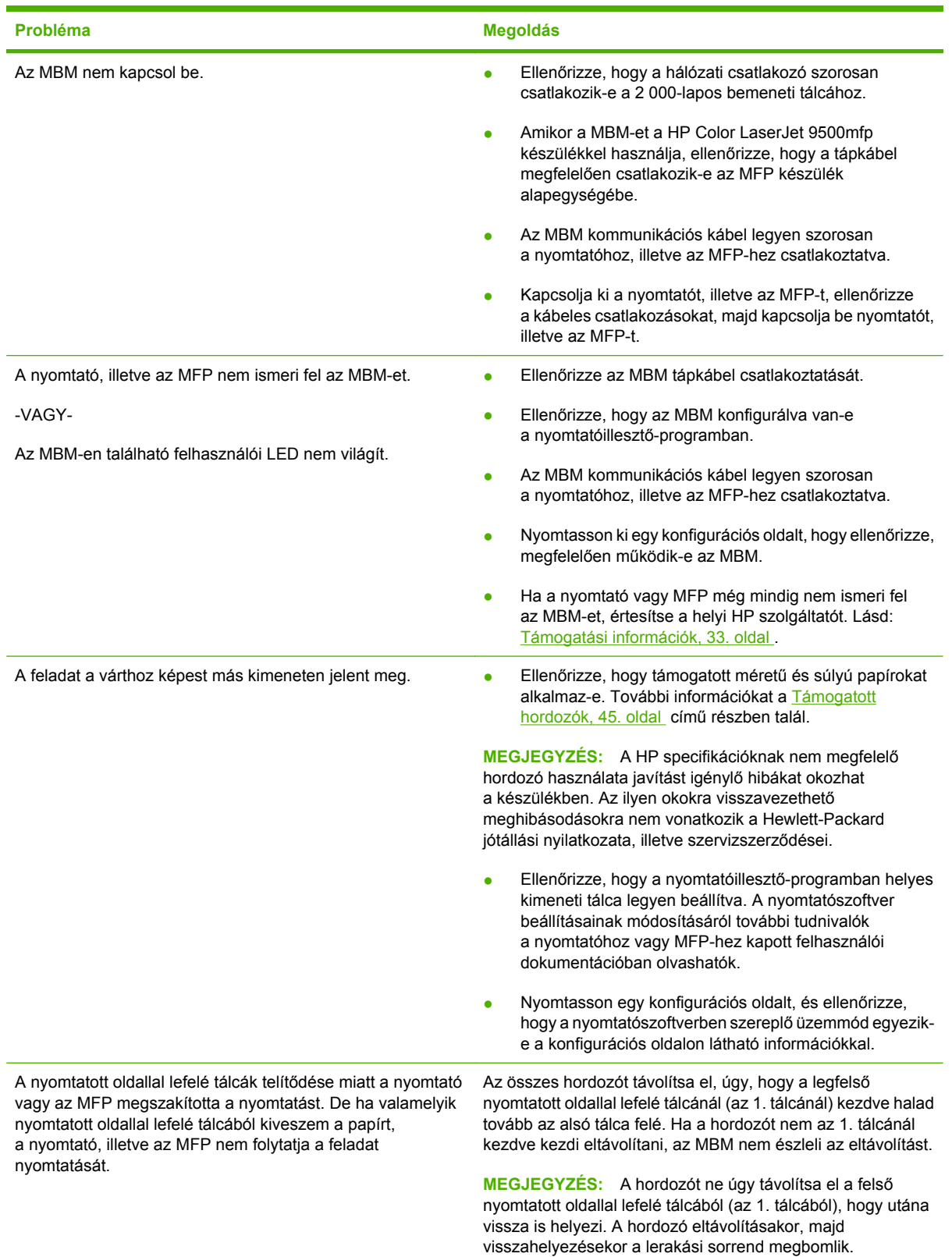

<span id="page-28-0"></span>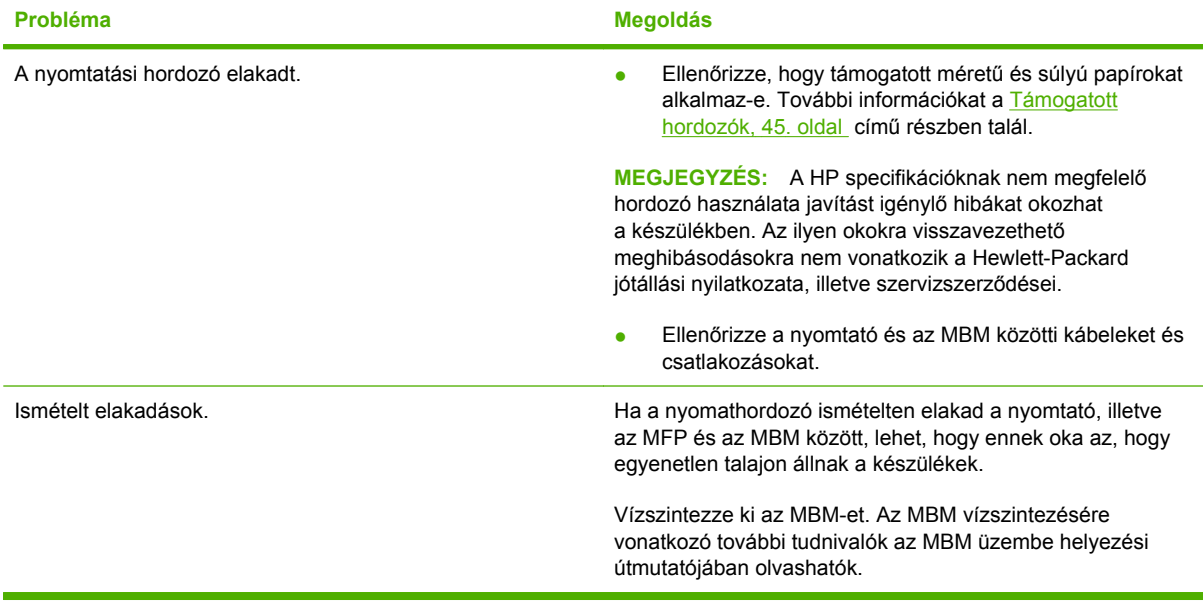

# <span id="page-29-0"></span>**A kezelőpanel üzenetei**

Az alábbi táblázatban az MBM-re vonatkozó általános kezelőpanel-üzenetek magyarázata olvasható.

**MEGJEGYZÉS:** Az MBM használatakor az elakadások esetén megjelenő kezelőpanel-üzenetek értelmezése az [Az elakadásokra vonatkozó kezel](#page-31-0)őpanel-üzenetek , 26. oldal részben olvasható.

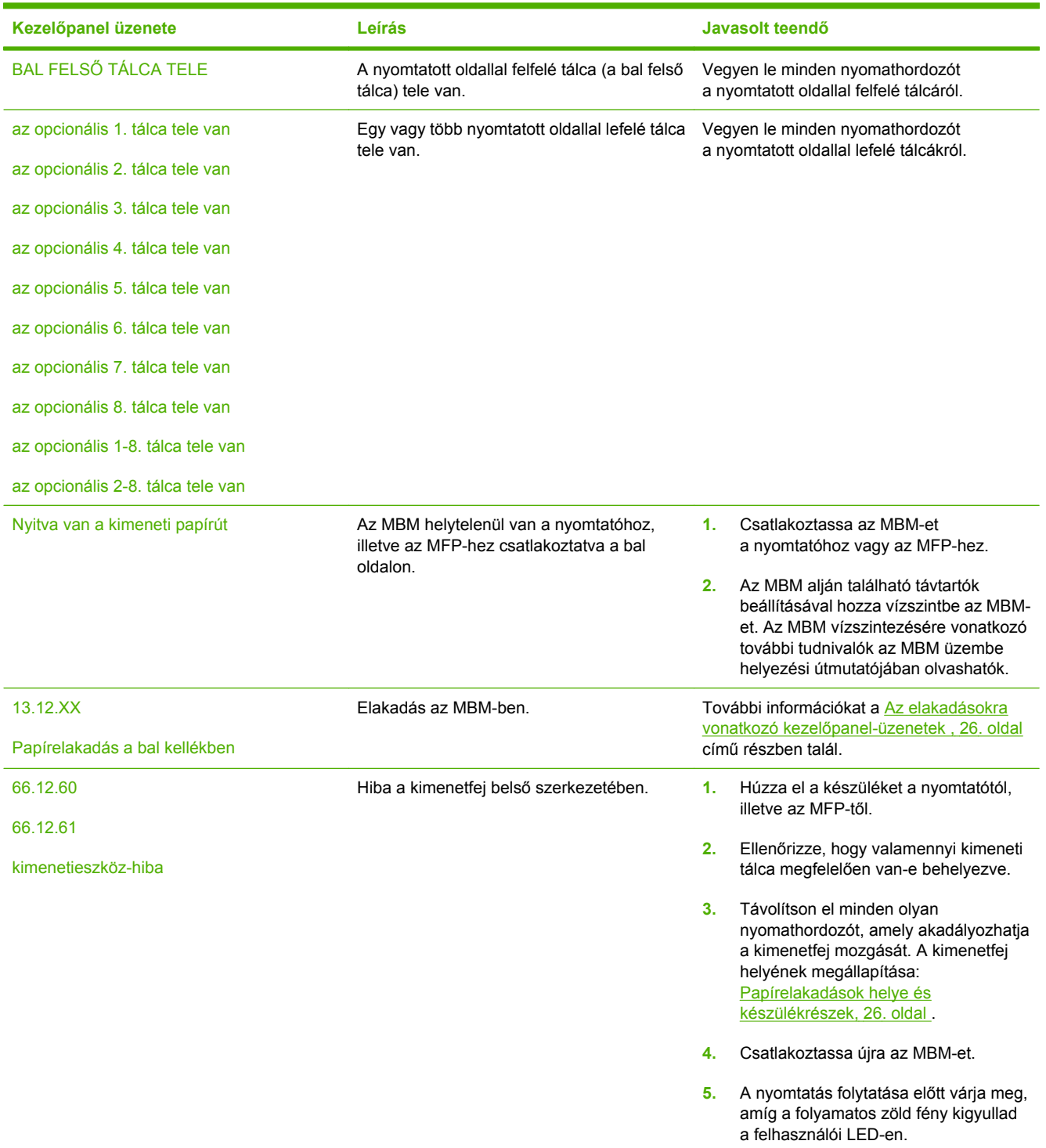

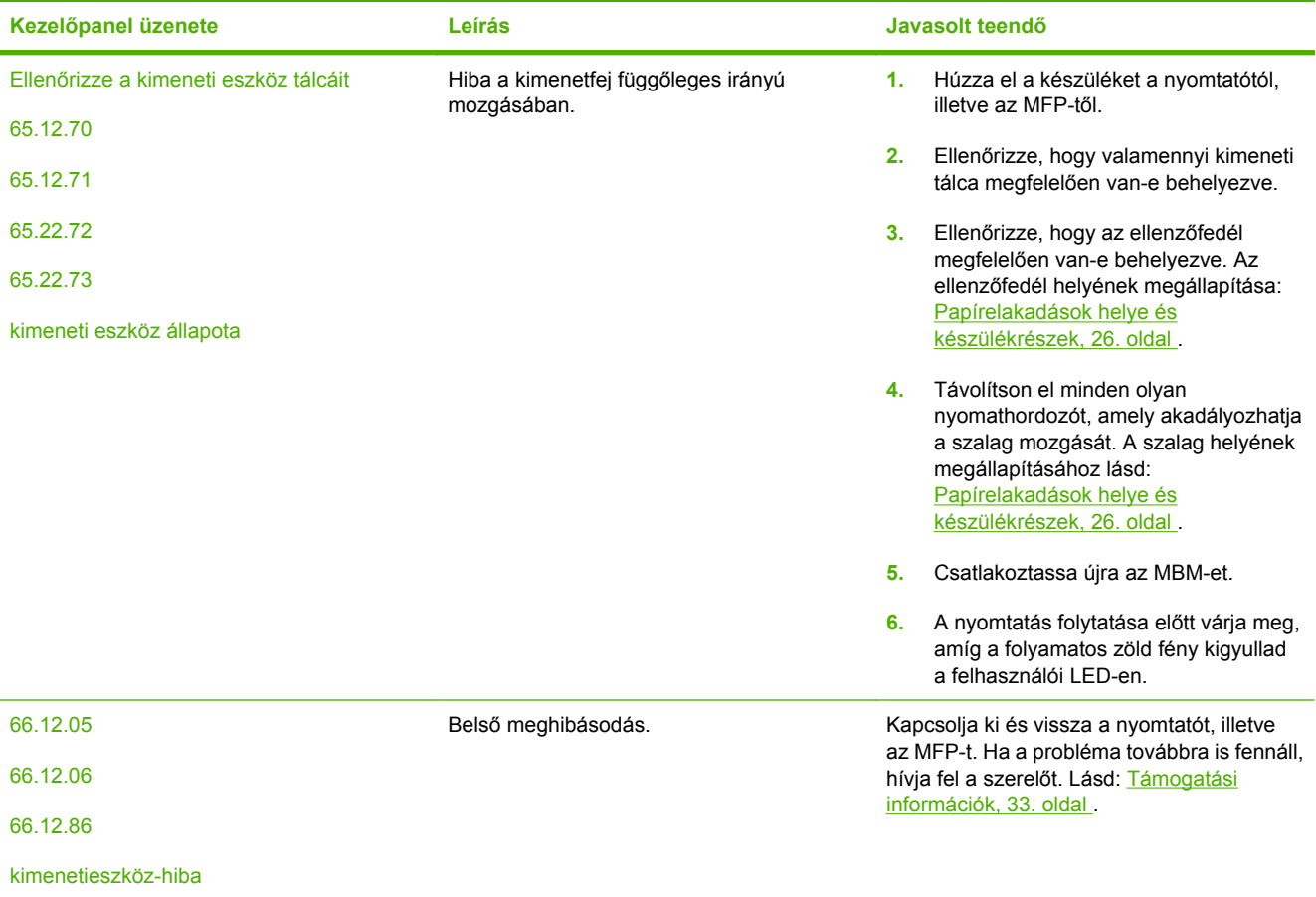

# <span id="page-31-0"></span>**Elakadások elhárítása**

Ha a kezelőpanelen megjelenik az Papírelakadás a bal kellékben üzenet, hajtsa végre Az elakadásokra vonatkozó kezelőpanel-üzenetek , 26. oldal részben javasolt tennivalót.

**MEGJEGYZÉS:** Elakadások elhárításakor vigyázzon, hogy ne szakítsa el a hordozót. Az MBM-ben maradt kis darabka nyomathordozó további elakadásokat okozhat.

#### **Papírelakadások helye és készülékrészek**

Az alábbi illusztráció az MBM azon részeit jelöli, amelyben előfordulhatnak elakadások.

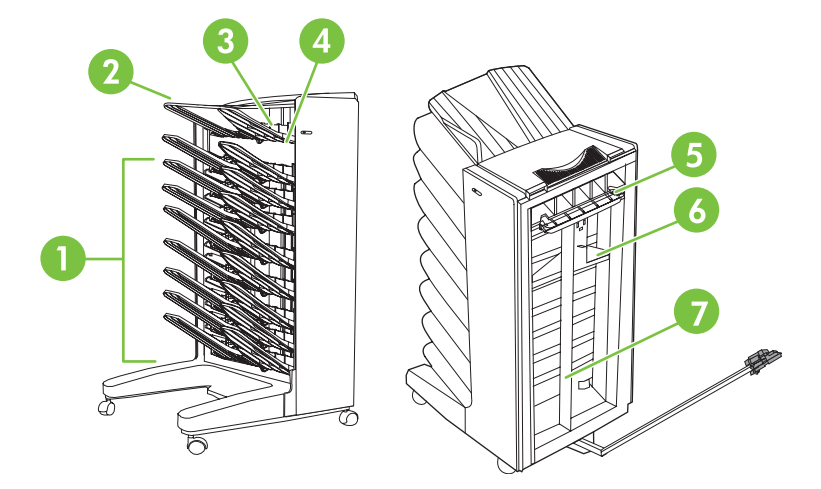

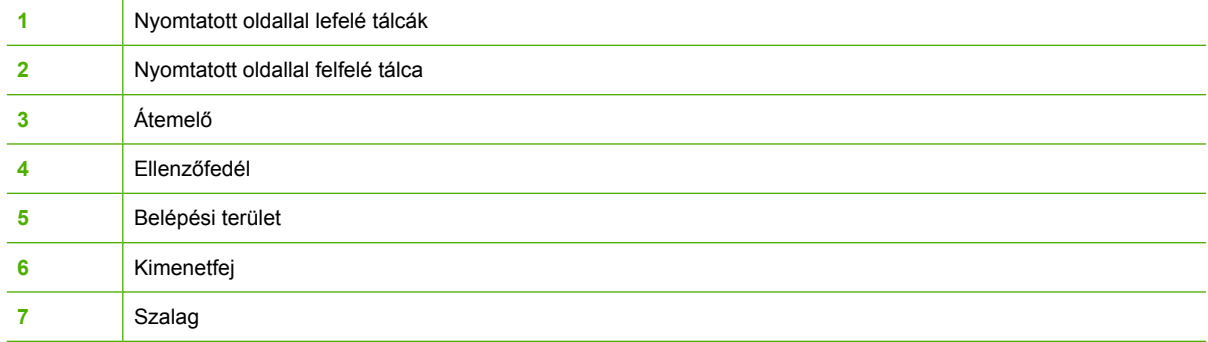

#### **Az elakadásokra vonatkozó kezelőpanel-üzenetek**

Az alábbi táblázatban az MBM használatakor az elakadások miatt megjelenő kezelőpanel-üzenetek magyarázata olvasható.

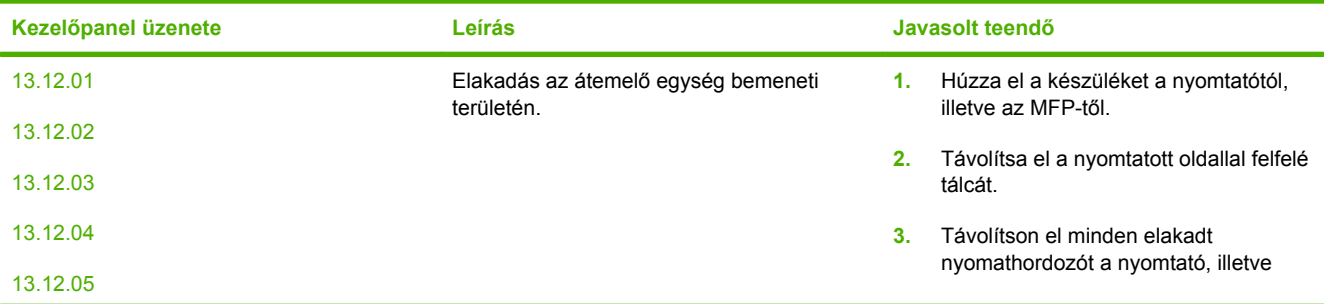

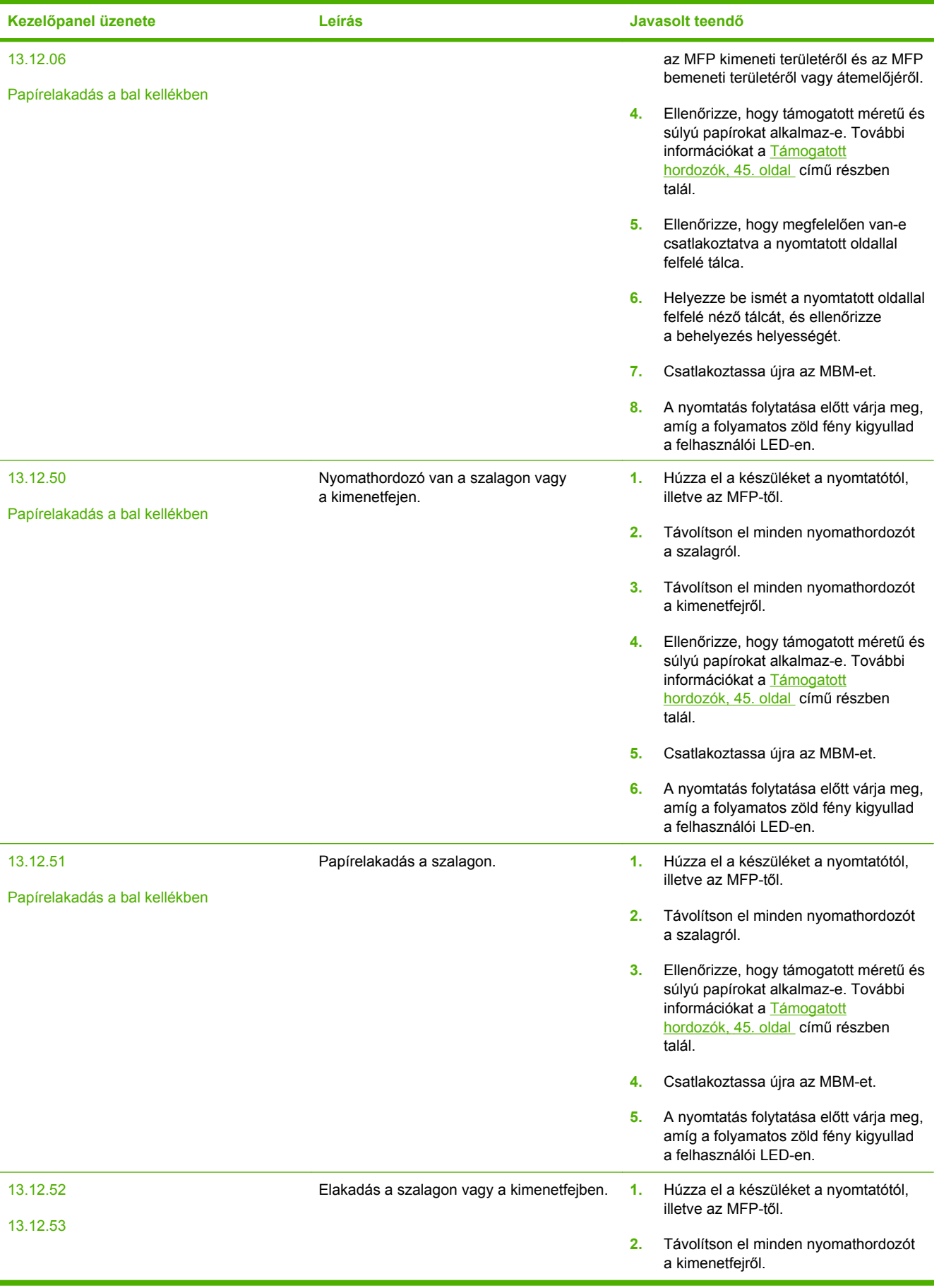

<span id="page-33-0"></span>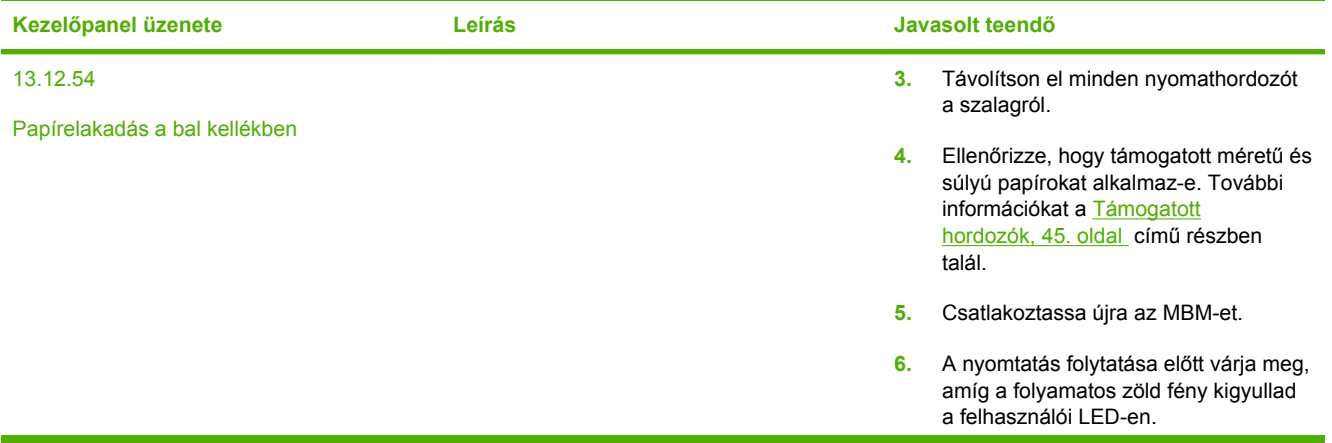

#### **Elakadások elhárítása a szalagon**

**1.** Húzza el a készüléket a nyomtatótól, illetve az MFP-től. Ehhez álljon az MBM bal oldalához, és húzza az készüléket egyenesen maga felé.

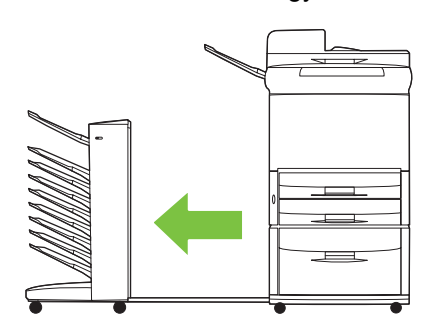

- **2.** Óvatosan húzza el az elakadt nyomathordozókat a szalagtól.
	- **VIGYÁZAT!** Ne mozgassa függőleges irányban a kimenetfejet. Továbbá, a kimenetfejhez csatlakoztatott zsinegeket ne sértse meg és ne mozdítsa el. Ellenkező esetben súlyosan károsíthatja az MBM-et.

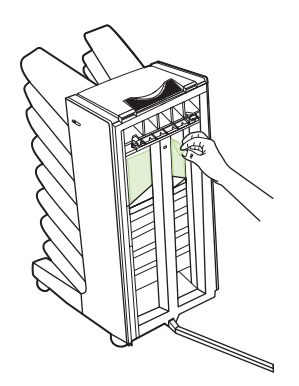

<span id="page-34-0"></span>**3.** Csatlakoztassa újra az MBM-et a nyomtatóhoz vagy az MFP-hez.

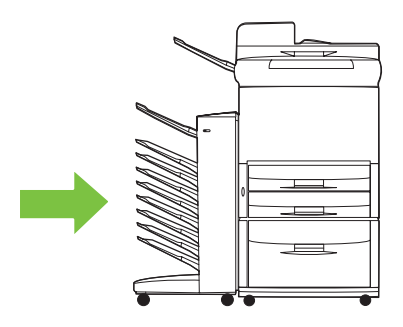

#### **Elakadások elhárítása a bemeneti területen**

**1.** Húzza el a készüléket a nyomtatótól, illetve az MFP-től. Ehhez álljon az MBM bal oldalához, és húzza az készüléket egyenesen maga felé.

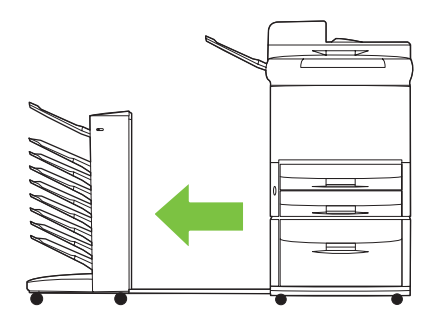

- **2.** Óvatosan húzza el az elakadt nyomathordozót az MBM bemeneti területétől vagy a nyomtató, illetve az MFP kimeneti területéről.
	- **FIGYELEM!** A bemeneti területet ne érintse meg. Forró lehet.

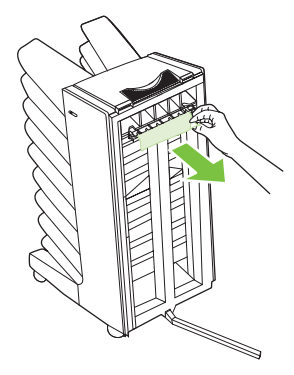

**3.** Csatlakoztassa újra az MBM-et a nyomtatóhoz vagy az MFP-hez.

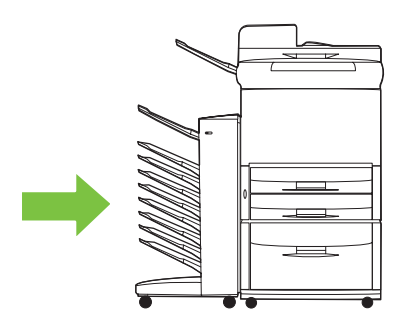

#### <span id="page-35-0"></span>**Elakadások elhárítása a nyomtatott oldallal felfelé tálcából és az átemelőről**

**1.** Húzza el a készüléket a nyomtatótól, illetve az MFP-től. Ehhez álljon az MBM bal oldalához, és húzza az készüléket egyenesen maga felé.

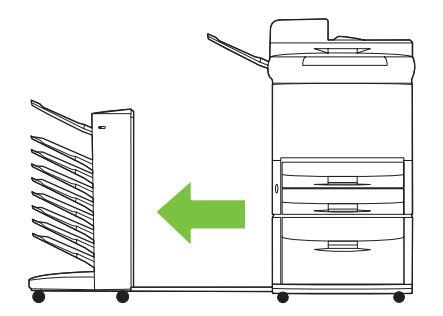

**2.** Távolítsa el a nyomtatott oldallal felfelé tálcát (a bal felső tálcát).

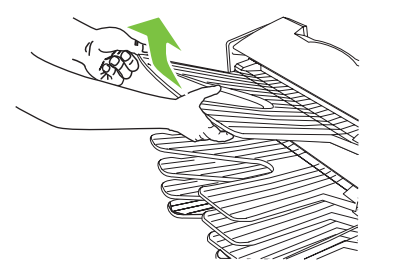

- **3.** Keresse meg a fogantyút az átemelő területen, és emelje fel a fogantyút. Távolítsa el az elakadt nyomathordozót.
- **FIGYELEM!** Ne érintse meg az átemelő területet. Forró lehet.

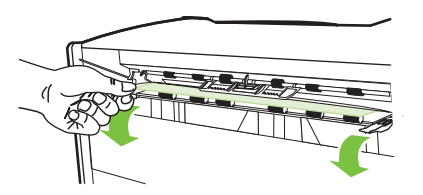

**4.** Helyezze be ismét a nyomtatott oldallal felfelé tálcát (a bal felső tálcát).

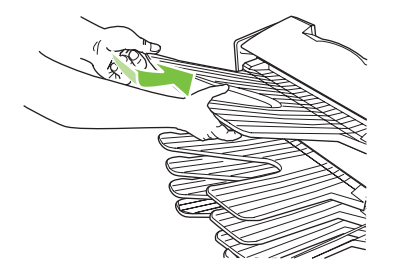

<span id="page-36-0"></span>**5.** Csatlakoztassa újra az MBM-et a nyomtatóhoz vagy az MFP-hez.

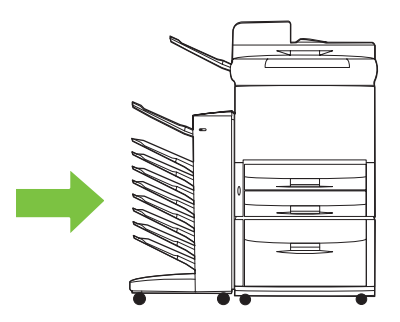

#### **Elakadások elhárítása a kimenetfejről és a nyomtatott oldallal lefelé tálcákból**

**1.** Húzza el a készüléket a nyomtatótól, illetve az MFP-től. Ehhez álljon az MBM bal oldalához, és húzza az készüléket egyenesen maga felé.

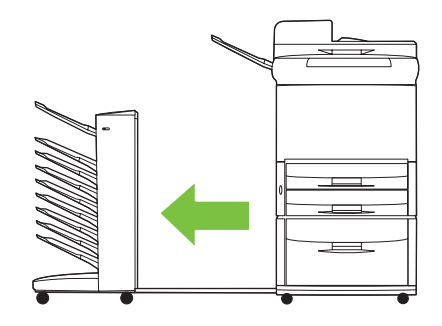

- **2.** Óvatosan húzza ki az elakadt nyomathordozót a nyomtatott oldallal lefelé tálcából és a kimenetfejről.
	- **MEGJEGYZÉS:** A Hewlett-Packard Company javasolja, hogy a nyomathordozót a nyomtatott oldallal lefelé tálcák eltávolítása nélkül távolítsa el.
	- **VIGYÁZAT!** Ügyeljen arra, hogy a kimenetfej függőleges irányban ne mozduljon el. Ellenkező esetben súlyosan károsíthatja az MBM-et.

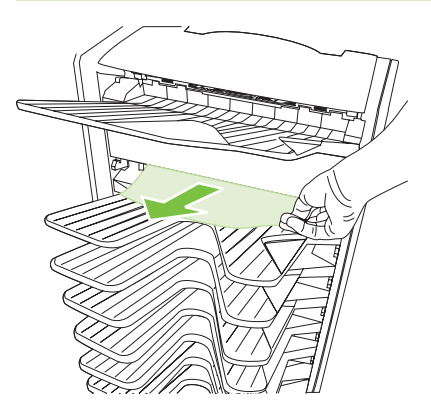

**3.** Csatlakoztassa újra az MBM-et a nyomtatóhoz vagy az MFP-hez.

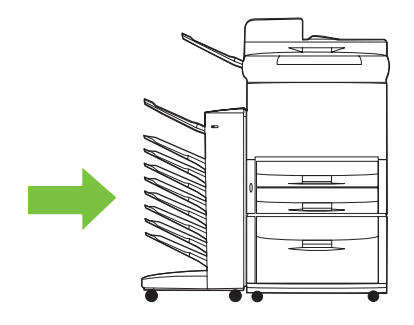

# <span id="page-38-0"></span>**4 Támogatási információk**

# <span id="page-39-0"></span>**Világháló**

A készülékkel kapcsolatos legtöbb kérdésre találhat megoldást a [www.hp.com](http://www.hp.com) webhelyen. A HP webhelyen az MBM-vel együtt használható, alább felsorolt készülékekre vonatkozó gyakran feltett kérdéseket (FAQ), hibaelhárítási súgót, a karbantartásra és használatára vonatkozó információkat és útmutatókat talál:

- HP LaserJet 9040 sorozatú nyomtatók
- HP LaserJet 9050 sorozatú nyomtatók
- HP LaserJet 9040mfp
- HP LaserJet 9050mfp
- HP Color LaserJet 9500mfp
- HP LaserJet M9040 MFP
- HP LaserJet M9050 MFP

# <span id="page-40-0"></span>**Jótállási nyilatkozat**

A jótállási nyilatkozat a nyomtatóhoz, illetve az MFP-hez kapott garancia füzetben olvasható.

# <span id="page-42-0"></span>**A Az üzemmódok összefoglaló táblázata**

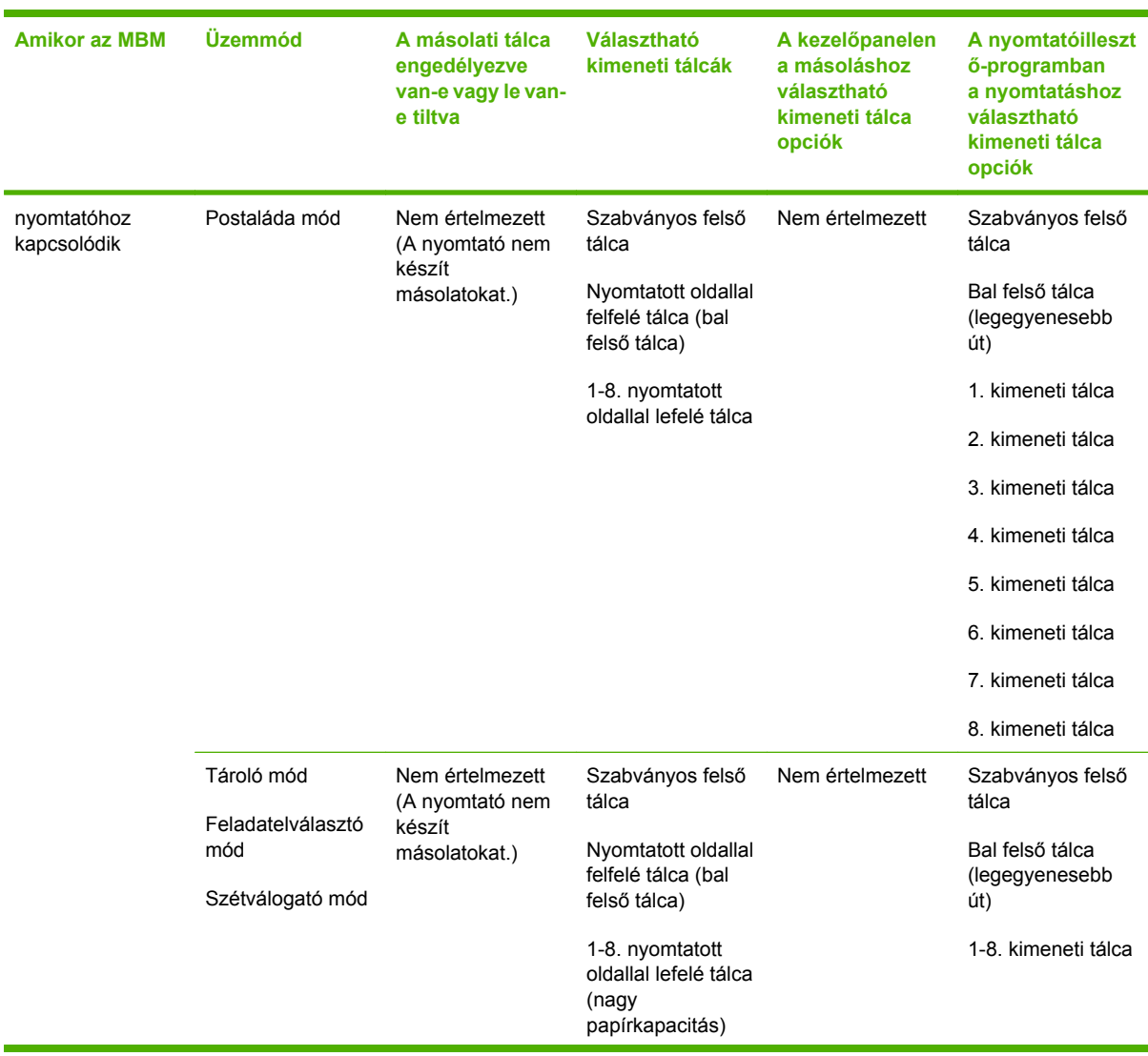

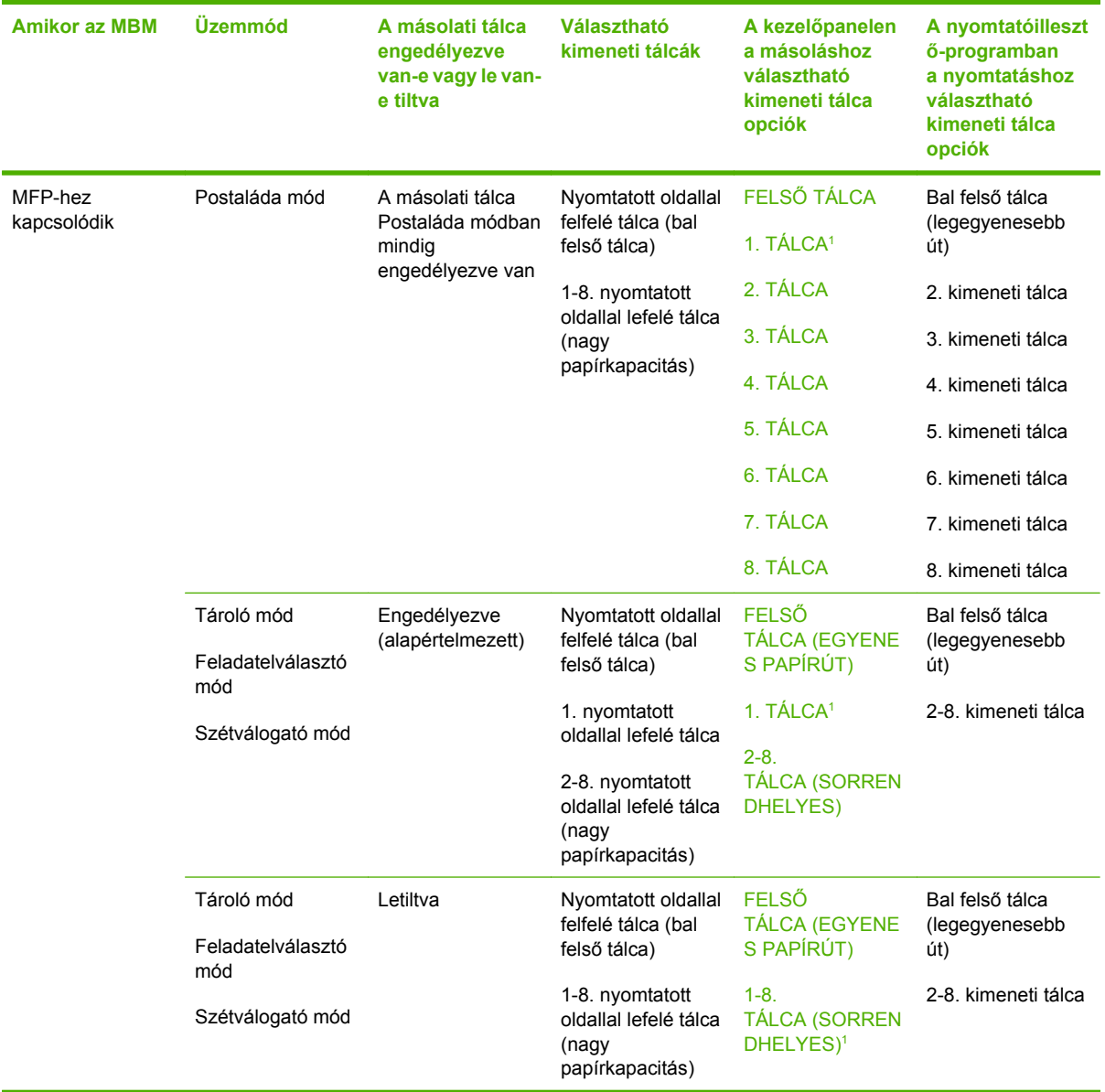

1 Alapértelmezett tálca

# <span id="page-44-0"></span>**B** Műszaki adatok

# <span id="page-45-0"></span>**Fizikai adatok**

Az alábbi részek a HP 8 tálcás postaláda eszköz (MBM) fizikai adatait ismertetik.

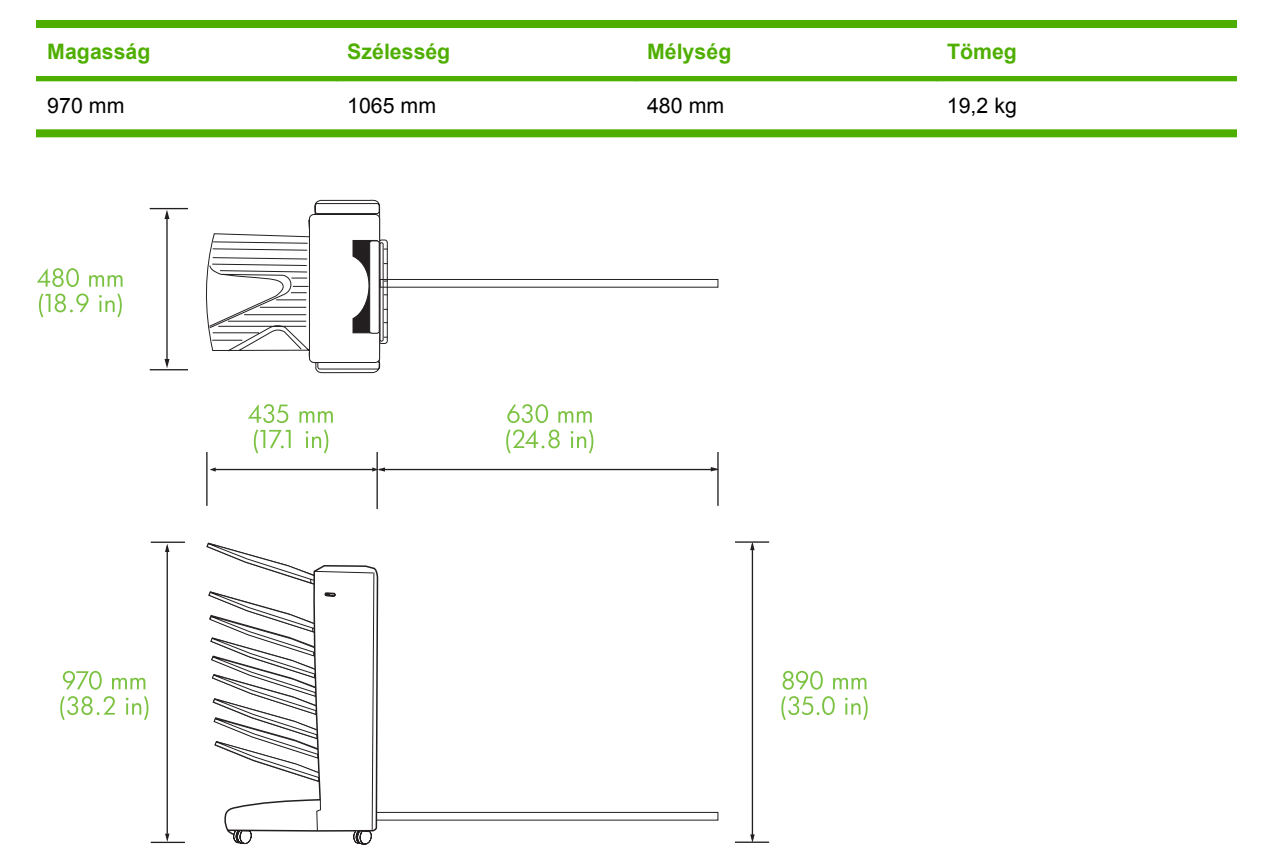

#### **Térközre vonatkozó követelmények**

A HP az alábbi üzembe helyezési specifikációk betartását javasolja a HP 8 tálcás postaláda eszköz (MBM) nyomtatóval vagy MFP-vel való használatához.

- A nyomtatót, illetve az MFP-t és az MBM-et egyenletes felületen helyezze el.
- A jó szellőzés biztosítása érdekében hagyjon elegendő térközt a nyomtató, illetve az MFP és a MBM körül.
- A nyomtatót, illetve az MFP-t és az MBM-et jól szellőző helyiségben helyezze el.
- A nyomtató, illetve az MFP és az MBM ne legyen kitéve sem közvetlen napfénynek, sem vegyszereknek, ideértve az ammónia alapú tisztítószereket is.
- <span id="page-46-0"></span>● A nyomtató, illetve az MFP és az MBM közelében legyen megfelelő áramellátás. További tudnivalókat a jelen fejezet [Hálózati teljesítményre vonatkozó igény és áramköri](#page-48-0) [kapacitás,](#page-48-0) 43. oldal részében olvashat.
- A nyomtatót, illetve az MFP-t és az MBM-et stabil hőmérsékletű és a páratartalmú helyen helyezze el. További tudnivalókat a jelen fejezet Mű[ködési és tárolási környezet,](#page-49-0) 44. oldal részében olvashat.

**B-1 ábra** A HP 8 tálcás postaláda térközre vonatkozó követelményei a HP Color LaserJet 9500mfp készülékkel együtt

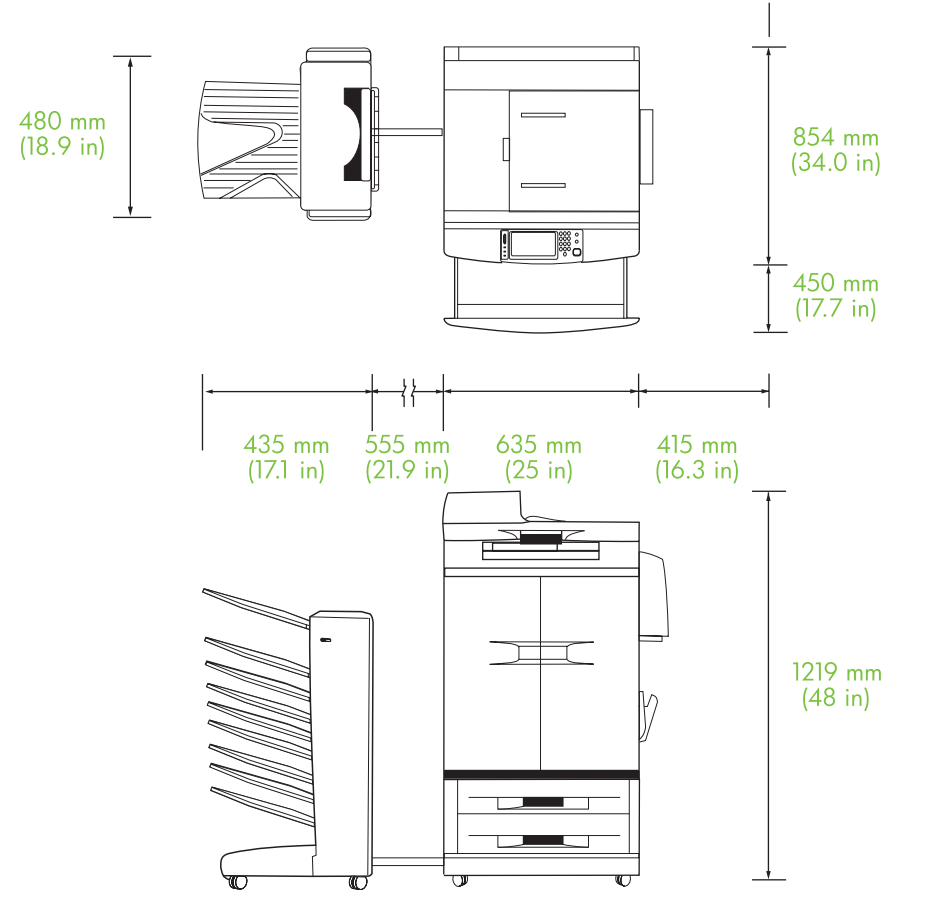

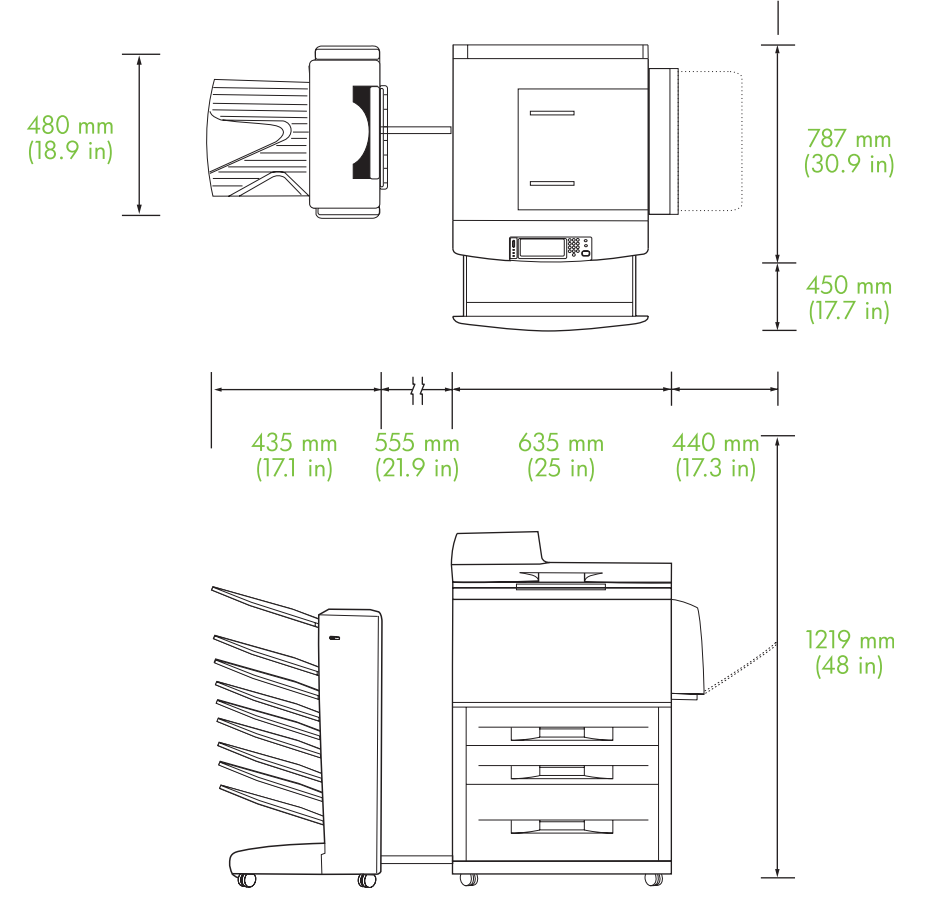

<span id="page-47-0"></span>**B-2 ábra** A HP 8 tálcás postaláda eszköz térközre vonatkozó követelményei a HP LaserJet 9040mfp, HP LaserJet 9050mfp, HP LaserJet M9040 MFP és a HP LaserJet M9050 MFP készülékekkel együtt

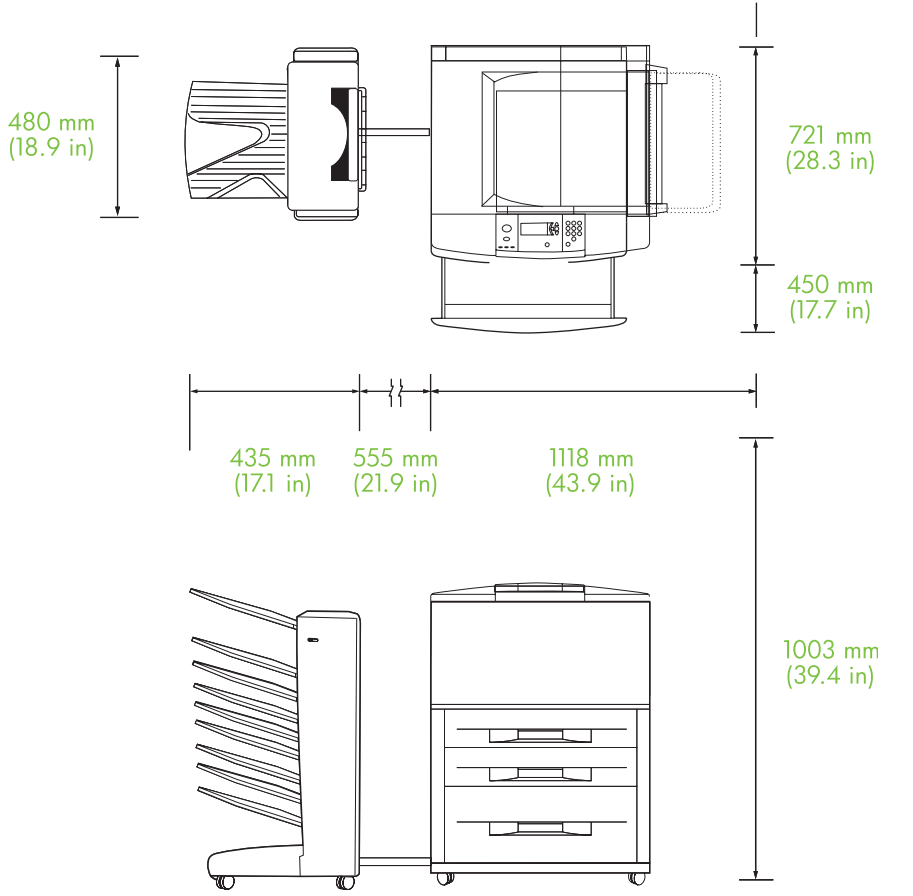

<span id="page-48-0"></span>**B-3 ábra** A HP 8 tálcás postaláda eszköz térközre vonatkozó követelményei a HP LaserJet 9400/9500 nyomtatósorozattal együtt

## **Hálózati teljesítményre vonatkozó igény és áramköri kapacitás**

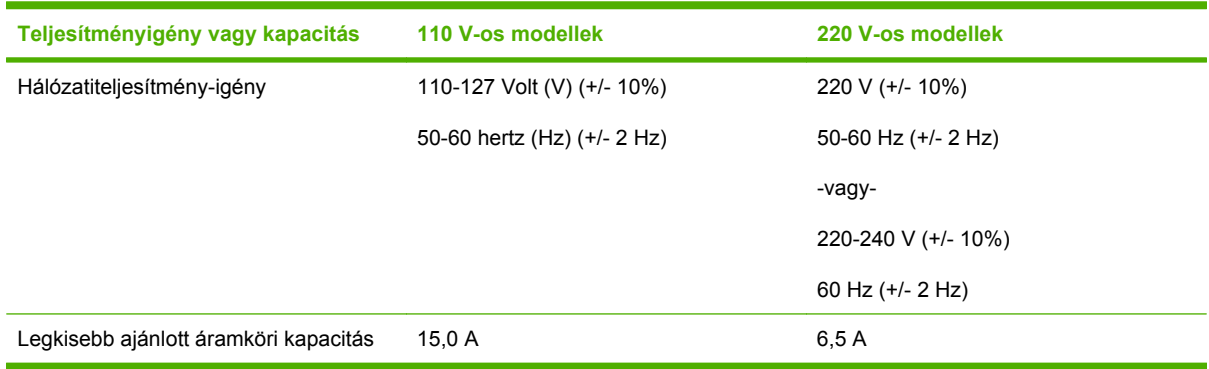

### <span id="page-49-0"></span>**Teljesítményfelvétel**

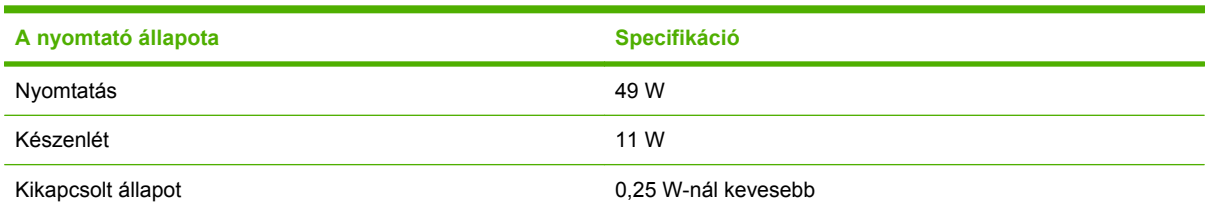

## **Működési és tárolási környezet**

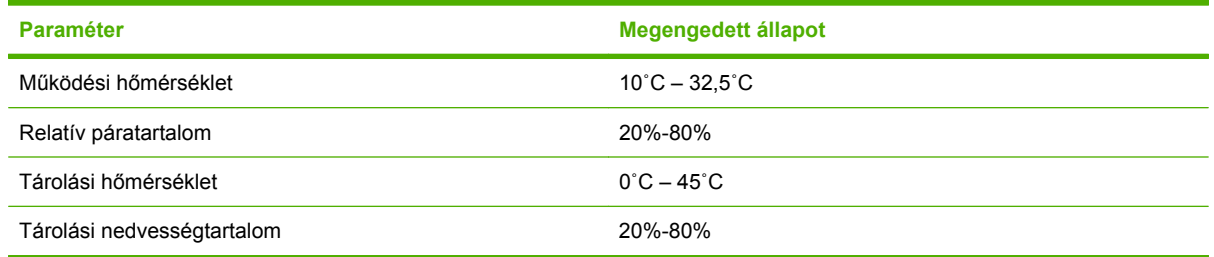

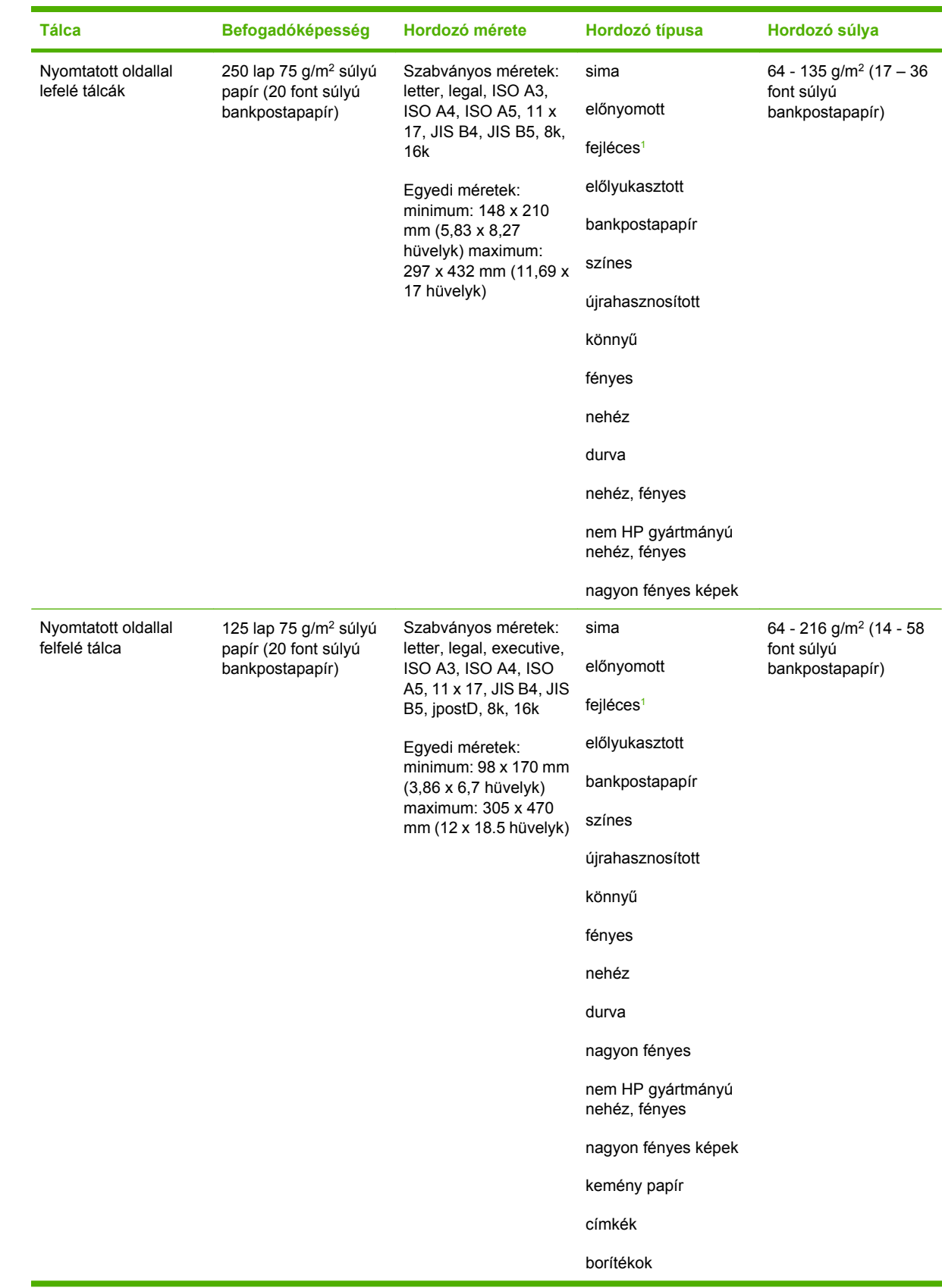

# <span id="page-50-0"></span>**Támogatott hordozók**

<span id="page-51-0"></span>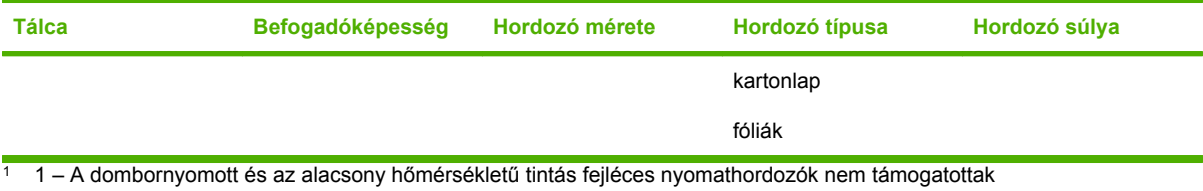

# <span id="page-52-0"></span>C Az előírásokra vonatkozó információ

# <span id="page-53-0"></span>**Megfelelőségi nyilatkozat**

#### **Megfelelőségi nyilatkozat**

Az ISO/IEC 17050-1 és EN 17050-1 előírások szerint

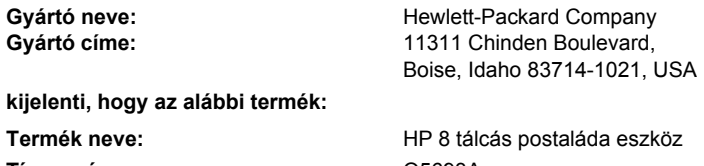

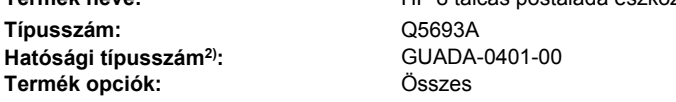

#### **megfelel a következő termékspecifikációknak:**

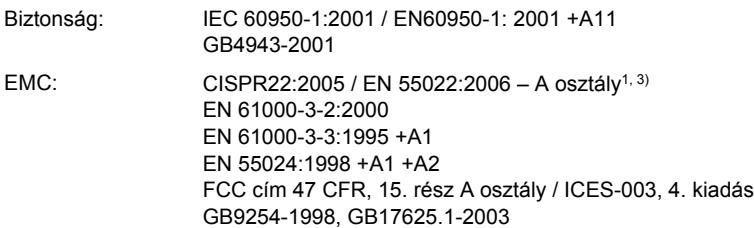

#### **Kiegészítő információ:**

A termék eleget tesz az EMC 2004/108/EC direktíva és az Alacsony feszültségű 2006/95/EC direktíva követelményeinek, valamint viseli a CE jelzést a következők szerint:

Ez a termék megfelel az FCC szabályok 15. fejezetének. Működése kielégíti a következő két feltételt: (1) a termék nem okozhat káros interferenciát, valamint (2) ennek a terméknek be kell fogadnia minden fogott interferenciát, ideértve az olyan interferenciát is, amely nem kívánt működést okozhat.

1) A termék tesztelése egy tipikus konfigurációban történt, a Hewlett-Packard személyi számítógépeinek segítségével.

2) Szabályozási okokból a termék hozzárendelt Hatósági típusszámmal rendelkezik. Ez a szám nem tévesztendő össze a termék nevével és típusszámával.

3) A termék megfelel az EN55022 és CNS13438 A osztályú előírásainak, mely esetekben az alábbiak érvényesek: "Figyelmeztetés – Ez egy A osztályú termék. Otthoni környezetben a termék rádióinterferenciát okozhat, melynek elkerülése érdekében a felhasználónak kell megtenni a megfelelő óvintézkedéseket."

Boise, Idaho , USA

#### **2007. január 25.**

#### **Csak szabályozási kérdésekkel kapcsolatban:**

Európai felelős: Az Ön helyi Hewlett-Packard eladási és szervizszolgálata vagy a Hewlett-Packard GmbH, Department HQ-TRE / Standards Europe, Herrenberger Straße 140, D-71034 Böblingen, Németország, (Fax: +49-7031-14-3143)

USA felelős: Product Regulations Manager, Hewlett-Packard Company, PO Box 15, Mail Stop 160, Boise, ID 83707-0015, , (Telefon: 208-396-6000)

# <span id="page-54-0"></span>**FCC-előírások**

Ez a készülék a "A" osztályú digitális adatfeldolgozási eszközökre vonatkozó rádiózavarási határértékek tesztje során teljesítette az FCC (Federal Communications Commission – Szövetségi Hírközlési Bizottság) előírásainak 15. cikkelye szerinti feltételeket. A szóban forgó határértékek megállapítása biztosítja, hogy a lakóterületeken ne legyenek észlelhetők káros elektronikus zavarok. A készülék rádiófrekvenciás energiát hoz létre és használ, s ezt kisugározhatja. Ha a berendezés üzembe helyezése nem az utasításoknak megfelelően történik, annak a rádiós kommunikáció zavarása lehet a következménye. Ugyanakkor nem garantálható, hogy az egyes telepítések során nem lép fel interferencia. Amennyiben ez a készülék interferenciát okozna a rádió vagy televízióadásokkal, melyet a készülék ki- és bekapcsolásával állapíthat meg, próbálja megszüntetni a kommunikációs zavart az alábbi intézkedések valamelyikével:

- a vevőantenna átállításával vagy áthelyezésével;
- az eszköz és a vevőkészülék közötti távolság növelésével;
- a berendezésnek a vevőkészülék által használt aljzattól eltérő aljzatba csatlakoztatásával;
- tanács kérésével a forgalmazótól vagy egy szakképzett rádió-, illetve televízió-szerelőtől.
- **MEGJEGYZÉS:** Ha a nyomtatón a HP kifejezett hozzájárulása nélkül módosításokat hajtanak végre, a felhasználó elveszítheti jogosultságát a készülék használatára.

Olyan árnyékolt illesztőkábelt használjon, amely az FCC-szabályok 15. cikkelye szerint megfelel a "A" osztály előírásainak.

# <span id="page-55-0"></span>**Kanadai DOC-szabályozás**

Complies with Canadian EMC Class A requirements.

« Conforme à la classe A des normes canadiennes de compatibilité électromagnétiques. « CEM ». »

# **VCCI statement (Japan)**

この装置は、情報処理装置等電波障害自主規制協議会(VCCI)の基準 に基づくクラスA情報技術装置です。この装置を家庭環境で使用すると電波 妨害を引き起こすことがあります。この場合には使用者が適切な対策を講ず るよう要求されることがあります。

# **EMI statement (Korea)**

A급 기기 (업무용 정보통신기기)

이 기기는 업무용으로 전자파적합등록을 한 기기이오니 판매자 또는 사용자는 이 점을 주의하시기 바라며, 만약 잘못판매 또는 구입하였을 때에는 가정용으로 교환하시기 바랍니다.

# **EMI nyilatkozat (Tajvan)**

警告使用者:

這是甲類的資訊產品,在居住的環境中使用時,可能會造成射頻 干擾,在這種情況下,使用者會被要求採取某些適當的對策。

# <span id="page-56-0"></span>**Tárgymutató**

#### **A**

ADF kimeneti tálca [3](#page-8-0)

#### **B**

bal felső tálca. *Lásd:* nyomtatott oldallal felfelé tálca

#### **E**

elakadás helye [26](#page-31-0) hibaelhárítás, gyakori [23](#page-28-0) kezelőpanel-üzenetek [26](#page-31-0) nyomtatott oldallal lefelé tálcák, elhárítás [31](#page-36-0) elakadás a kimenetfejben, elhárítás [31](#page-36-0) elakadás az átemelőben, elhárítás [30](#page-35-0) elektromos adatok [44](#page-49-0)

#### **F**

FCC-előírások [49](#page-54-0) feladatelválasztó mód [7](#page-12-0) fizikai adatok [40](#page-45-0)

#### **H**

hibaelhárítás elakadás, bemeneti terület [29](#page-34-0) ismeretlen eszköz [22](#page-27-0) hordozó a tálcák befogadóképessége [2](#page-7-0) specifikáció [45](#page-50-0)

#### **I**

illesztőprogram beállításai üzemmódok [10](#page-15-0)

#### **J**

Japanese VCCI statement [50](#page-55-0)

jellemzők [2](#page-7-0) jelzőfények állapot [4](#page-9-0) elhelyezés [3](#page-8-0)

#### **K**

Kanadai DOC-szabályozás [50](#page-55-0) kezelőpanel üzenetei általános [24](#page-29-0) kezelőpanel-üzenetek papírelakadások [26](#page-31-0) konfiguráció alapértelmezett beállítások [6](#page-11-0) üzemmódok [7](#page-12-0), [9](#page-14-0) Korean EMI statement [50](#page-55-0) környezeti specifikáció [44](#page-49-0)

**L**

leválogató mód [8](#page-13-0)

#### **M**

megtelt kimeneti tálcák üzemmódok [7](#page-12-0) módok alapértelmezett tálcák [6](#page-11-0) működési környezet specifikáció [40](#page-45-0)

#### **NY**

nyitva van a kimeneti papírút [24](#page-29-0) nyomtatott oldallal felfelé tálca elakadások elhárítása [30](#page-35-0) elhelyezés [3](#page-8-0)

#### **P**

papírelakadás a bemeneti területen, elhárítás [29](#page-34-0) papírelakadások a szalagon, elhárítás [28](#page-33-0) postaláda mód [7](#page-12-0)

#### **T**

Tajvani EMI nyilatkozat [50](#page-55-0) tálcák alapértelmezett, hozzárendelés [16](#page-21-0) alapértelmezett beállítások [6](#page-11-0) befogadóképességek [2](#page-7-0) elhelyezés [3](#page-8-0) hibaelhárítás [22](#page-27-0) hordozóspecifikáció [45](#page-50-0) kiválasztás [18](#page-23-0) másolás [14](#page-19-0), [20](#page-25-0) tele [22](#page-27-0), [24](#page-29-0) üzemmódok [7](#page-12-0), [37](#page-42-0) támogatott készülékek [1](#page-6-0) tápellátás hibaelhárítás [22](#page-27-0) tárolási előírások [44](#page-49-0) térközre vonatkozó követelmények HP Color LaserJet 9500mfp [41](#page-46-0) HP LaserJet 9040mfp/ 9050mfp [42](#page-47-0) HP LaserJet 9050 nyomtatósorozat [43](#page-48-0)

#### **Ü**

ügyféltámogatás [34](#page-39-0)

#### **V**

villogó jelzőfények [4](#page-9-0)

invent

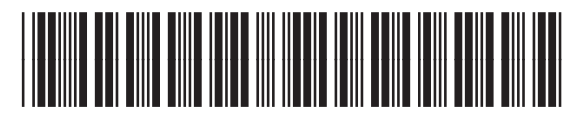

Q5693-90906